# **Precision 3571**

Configurazione e specifiche

**Modello normativo: P104F Tipo normativo: P104F007/P104F008 Giugno 2022 Rev. A01**

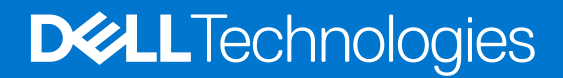

### Messaggi di N.B., Attenzione e Avvertenza

**N.B.:** un messaggio N.B. (Nota Bene) indica informazioni importanti che contribuiscono a migliorare l'utilizzo del prodotto.

**ATTENZIONE: un messaggio di ATTENZIONE evidenzia la possibilità che si verifichi un danno all'hardware o una perdita di dati ed indica come evitare il problema.**

**AVVERTENZA: un messaggio di AVVERTENZA evidenzia un potenziale rischio di danni alla proprietà, lesioni personali o morte.**

© 2022 Dell Inc. o sue affiliate. Tutti i diritti riservati. Dell Technologies, Dell e gli altri marchi sono marchi commerciali di Dell Inc. o delle sue sussidiarie. Gli altri marchi possono essere marchi dei rispettivi proprietari.

# Sommario

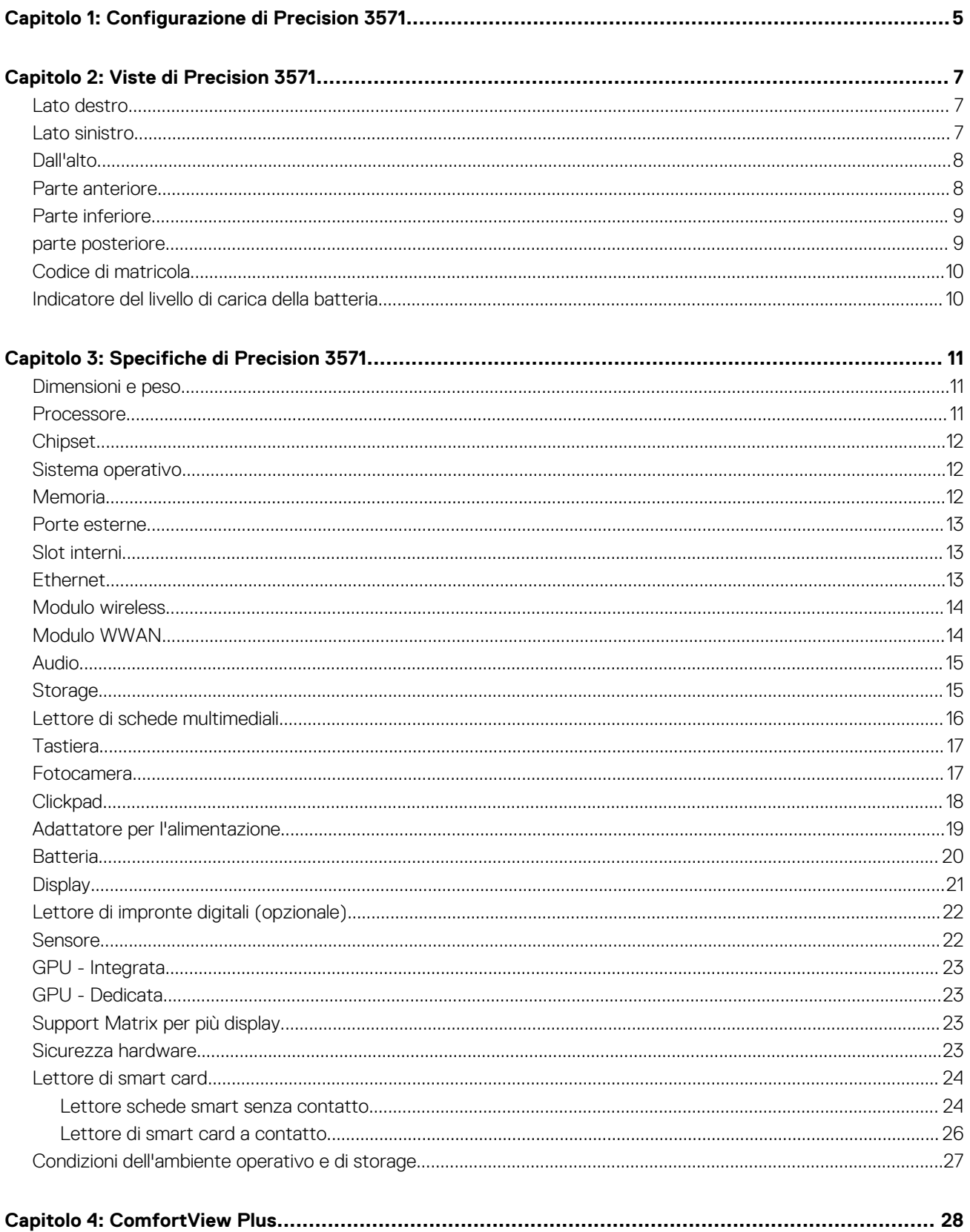

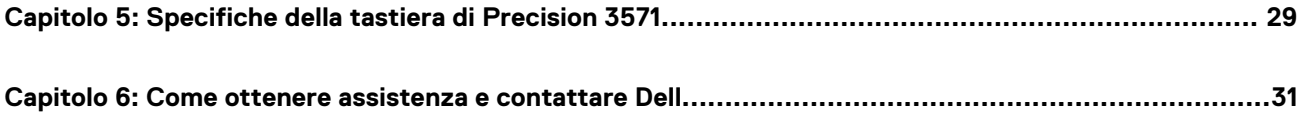

# **Configurazione di Precision 3571**

**1**

<span id="page-4-0"></span>⋒ **N.B.:** Le immagini contenute in questo documento possono differire a seconda della configurazione ordinata.

1. Collegare l'adattatore per l'alimentazione e premere il pulsante di accensione.

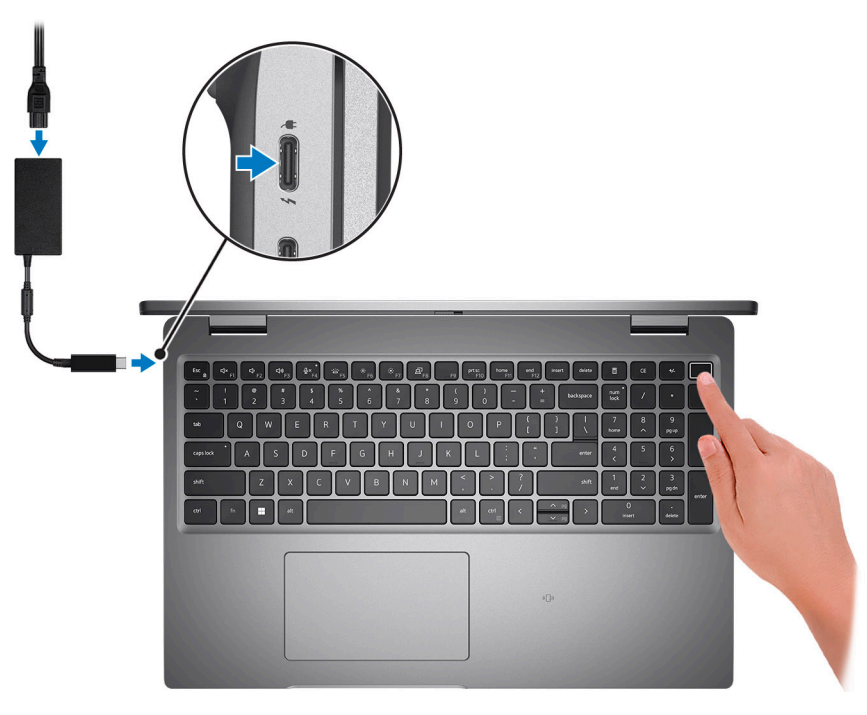

**N.B.:** Per conservare autonomia, la batteria potrebbe entrare in modalità di risparmio di energia. Collegare l'adattatore per l'alimentazione e premere il pulsante di accensione per accendere il computer.

2. Completare l'installazione del sistema operativo.

### **Per Ubuntu:**

Seguire le istruzioni visualizzate sul display per completare la configurazione. Per ulteriori informazioni sull'installazione e la configurazione di Ubuntu, cercare nella risorsa della Knowledge Base all'indirizzo [www.dell.com/support](https://www.dell.com/support/).

#### **Per Windows:**

Seguire le istruzioni visualizzate sul display per completare la configurazione. Durante la configurazione, Dell consiglia di:

- Connettersi a una rete per gli aggiornamenti di Windows.
	- **(i)** N.B.: Se si sta effettuando la connessione a una rete wireless fili protetta, immettere la password per l'accesso alla rete wireless quando richiesto.
- Quando si è collegati a Internet, creare oppure accedere con un account Microsoft. Se non si è connessi a Internet, creare un account offline.
- Nella schermata **Supporto e protezione**, immettere le informazioni di contatto.
- 3. Individuare e utilizzare le app Dell dal menu Start di Windows (consigliato).

### **Tabella 1. Individuare le applicazioni di Dell**

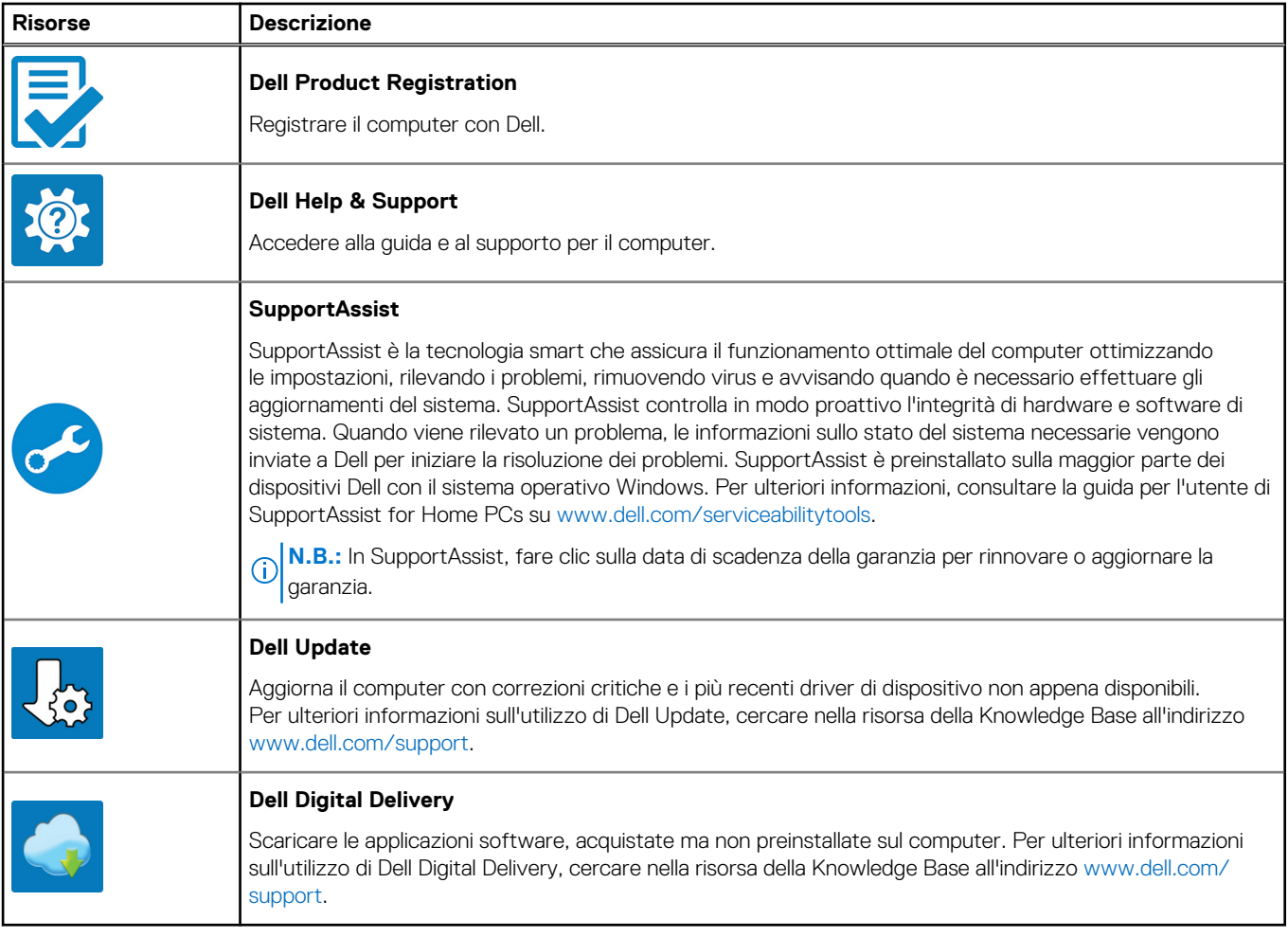

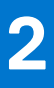

# **Viste di Precision 3571**

### <span id="page-6-0"></span>**Lato destro**

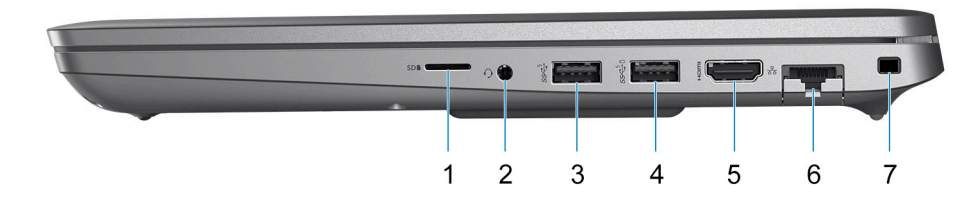

- 1. Slot per schede microSD
- 2. Porta per cuffie (cuffie/microfono combinati)
- 3. Porta USB 3.2 Gen 1
- 4. Porta USB 3.2 Gen 1 con PowerShare
- 5. Porta HDMI 2.0
- 6. Porta Ethernet RJ45 (flip-down)
- 7. Slot per lucchetto Wedge

## **Lato sinistro**

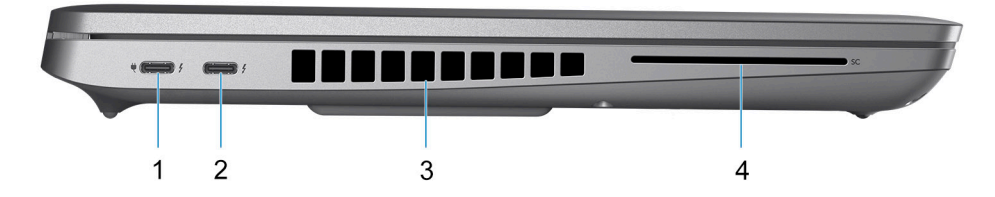

- 1. Porta Thunderbolt 4 con DisplayPort modalità alternativa/USB4/Power Delivery
- 2. Porta Thunderbolt 4 con DisplayPort modalità alternativa/USB4/Power Delivery
- 3. Prese d'aria
- 4. Slot per lettore di smart card (opzionale)

## <span id="page-7-0"></span>**Dall'alto**

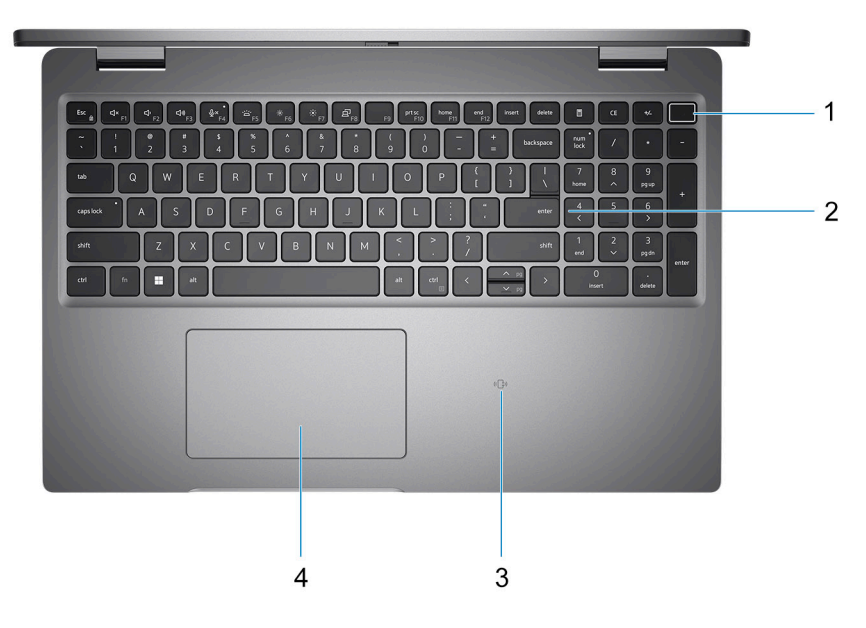

- 1. Pulsante di alimentazione con lettore di impronte digitali (opzionale)
- 2. Tastiera
- 3. Lettore di smart card senza contatto (opzionale)
- 4. Clickpad

## **Parte anteriore**

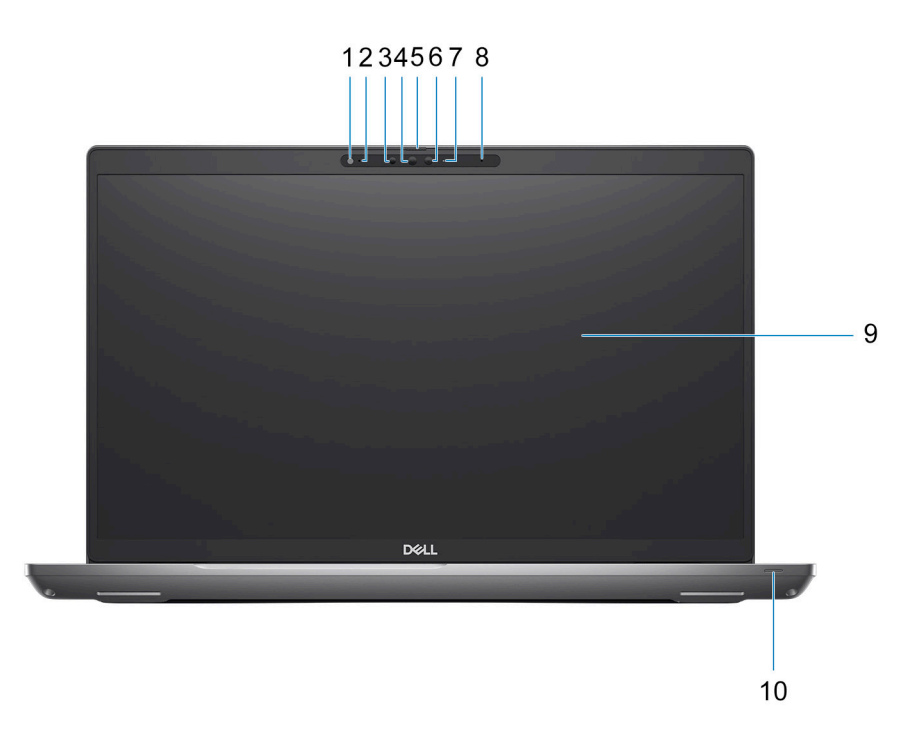

- 1. Sensore di luminosità ambientale (ALS)
- 2. Microfono
- <span id="page-8-0"></span>3. Emettitore IR
- 4. Fotocamera IR
- 5. Otturatore fotocamera
- 6. Fotocamera RGB
- 7. Indicatore LED della fotocamera
- 8. Microfono
- 9. Pannello LCD
- 10. LED indicatore batteria/diagnostica

## **Parte inferiore**

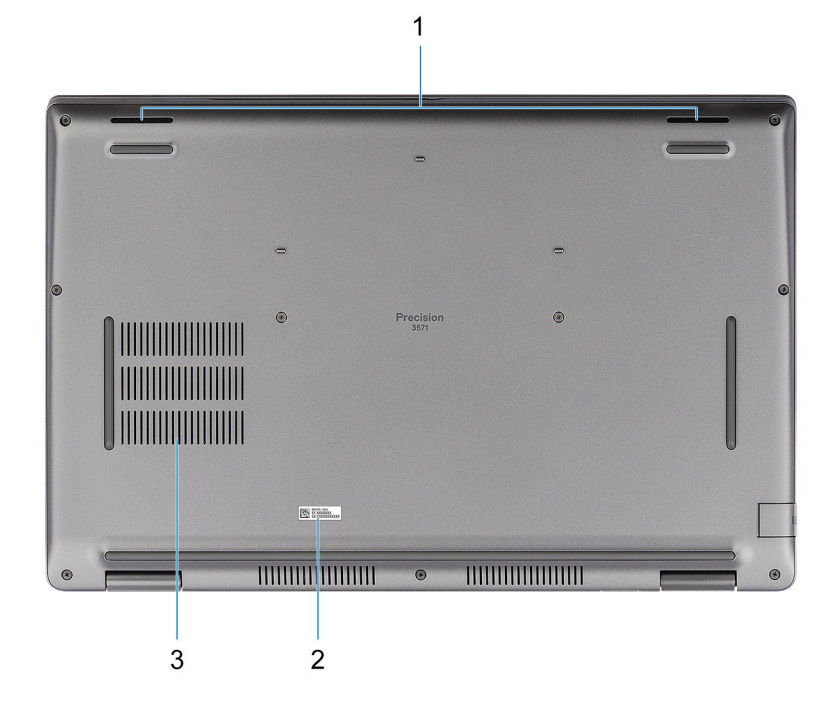

- 1. Altoparlanti
- 2. Etichetta Codice di matricola
- 3. Prese d'aria

### **parte posteriore**

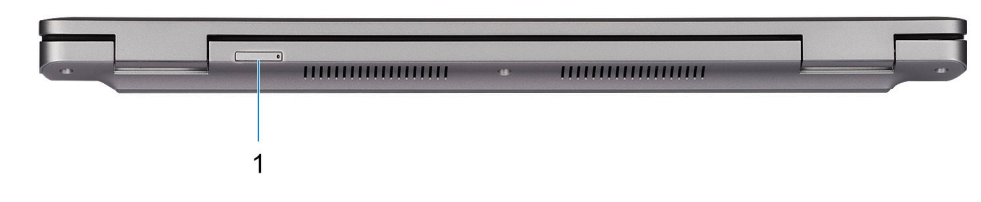

1. Slot della scheda microSIM

## <span id="page-9-0"></span>**Codice di matricola**

Il codice di matricola è un identificatore alfanumerico univoco che consente ai tecnici dell'assistenza di Dell di identificare i componenti hardware del computer e accedere alle informazioni sulla garanzia.

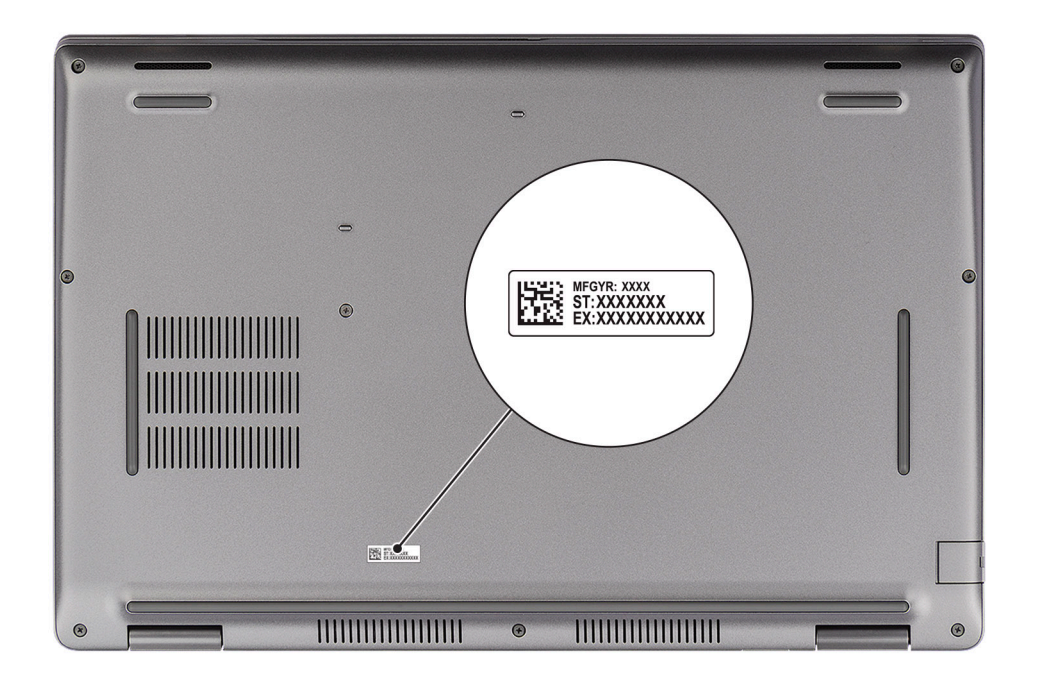

## **Indicatore del livello di carica della batteria**

La seguente tabella elenca il comportamento della carica della batteria e dell'indicatore di stato di Precision 3571.

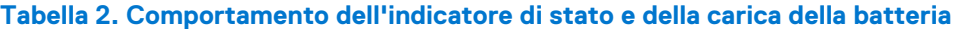

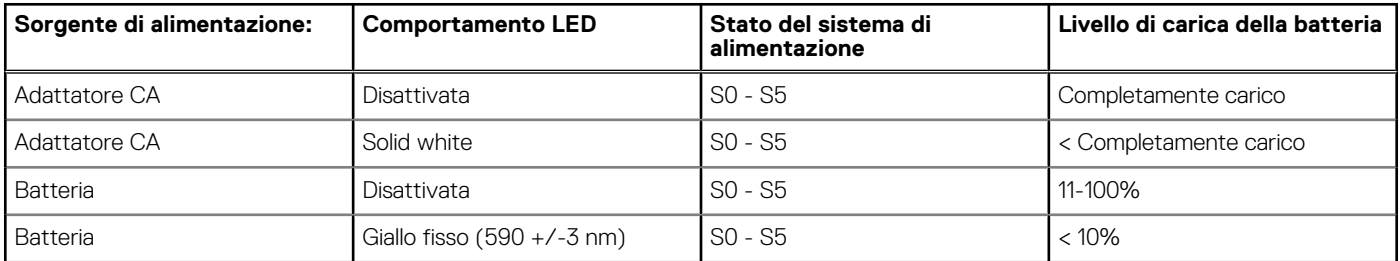

S0 (Acceso) - Il sistema è acceso.

● S4 (Ibernazione) - Il sistema consuma meno energia rispetto a tutti gli altri stati di sospensione. Il sistema è quasi in uno stato di spegnimento. È prevista una ricarica bassa. I dati di contesto vengono scritti sul disco rigido.

● S5 (Spento) - il sistema è in stato di arresto.

**3**

# **Specifiche di Precision 3571**

### <span id="page-10-0"></span>**Dimensioni e peso**

La seguente tabella elenca altezza, larghezza, profondità e peso di Precision 3571.

#### **Tabella 3. Dimensioni e peso**

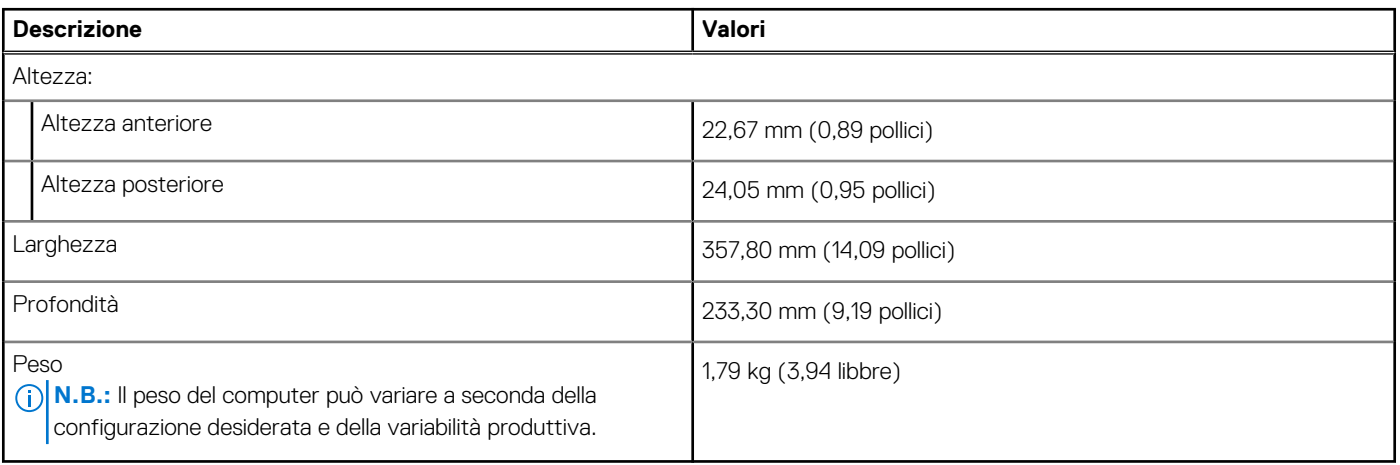

### **Processore**

La seguente tabella elenca i dettagli dei processori supportati da Precision 3571.

### **Tabella 4. Processore**

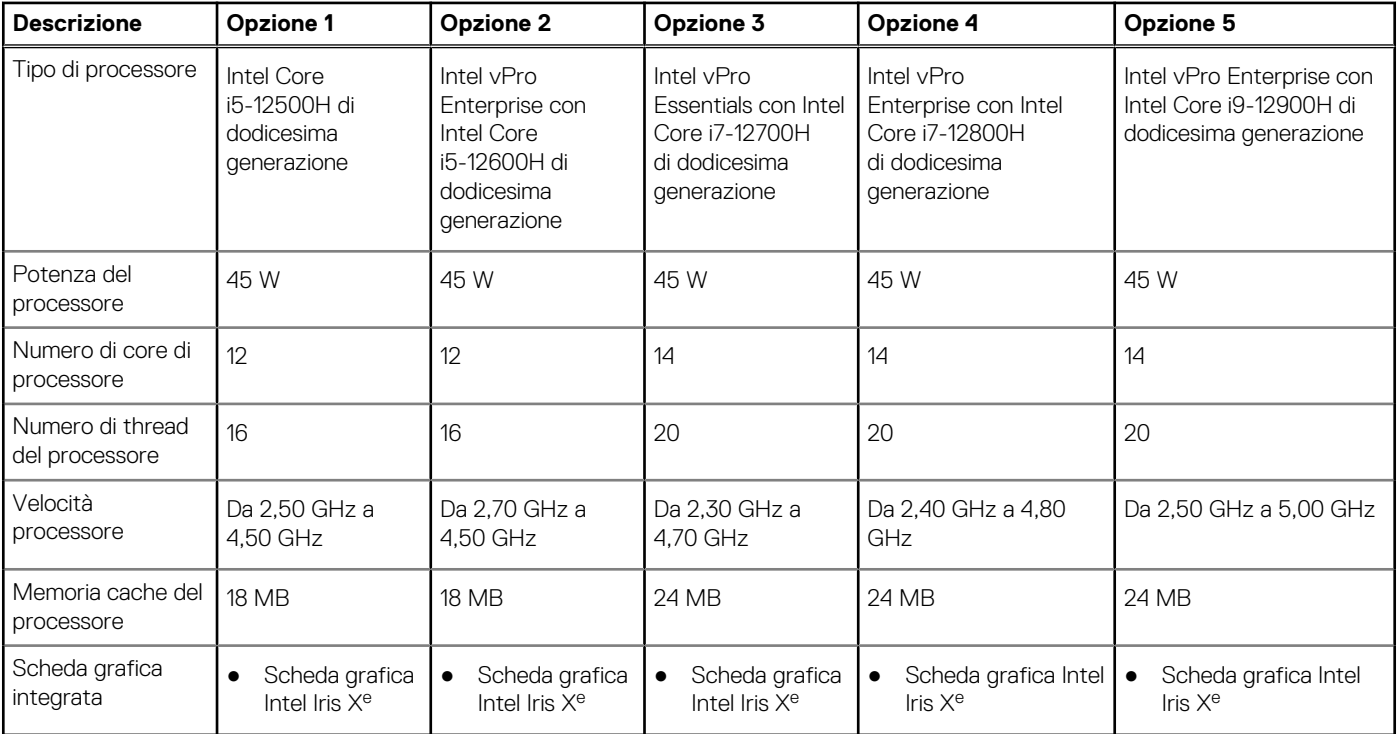

## <span id="page-11-0"></span>**Chipset**

La seguente tabella elenca i dettagli dei chipset supportati da Precision 3571.

### **Tabella 5. Chipset**

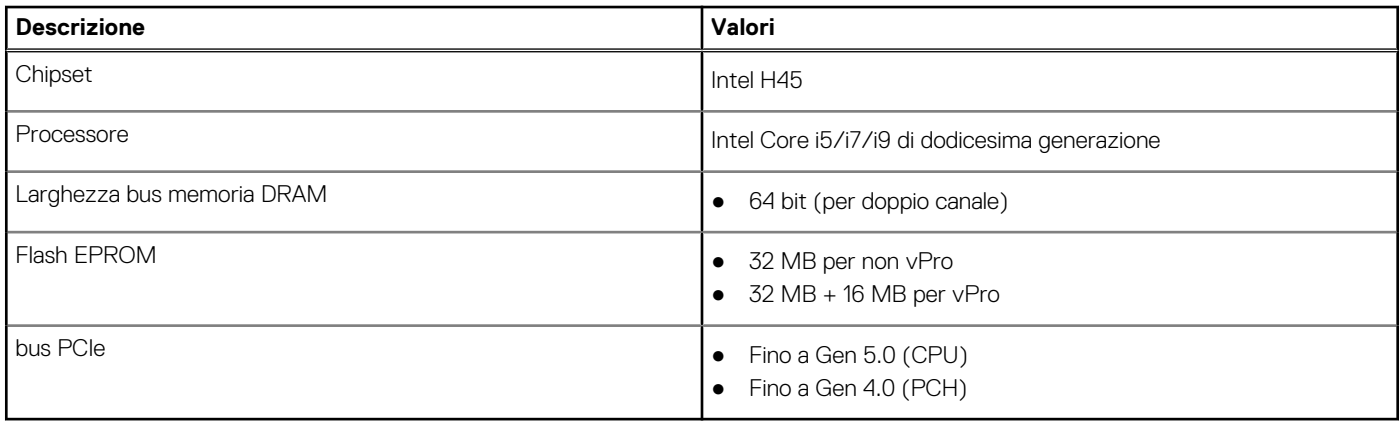

## **Sistema operativo**

Precision 3571 supporta i seguenti sistemi operativi:

- Windows 11 Home
- Windows 11 Pro
- Windows 11 Pro National Academic
- Downgrade a Windows 11 Pro (immagine di Windows 10 Pro preinstallata)
- Red Hat Enterprise Linux 8.4 (solo webpost)
- Ubuntu 20.04 LTS,

## **Memoria**

La seguente tabella fornisce le specifiche di memoria di Precision 3571.

### **Tabella 6. Specifiche della memoria**

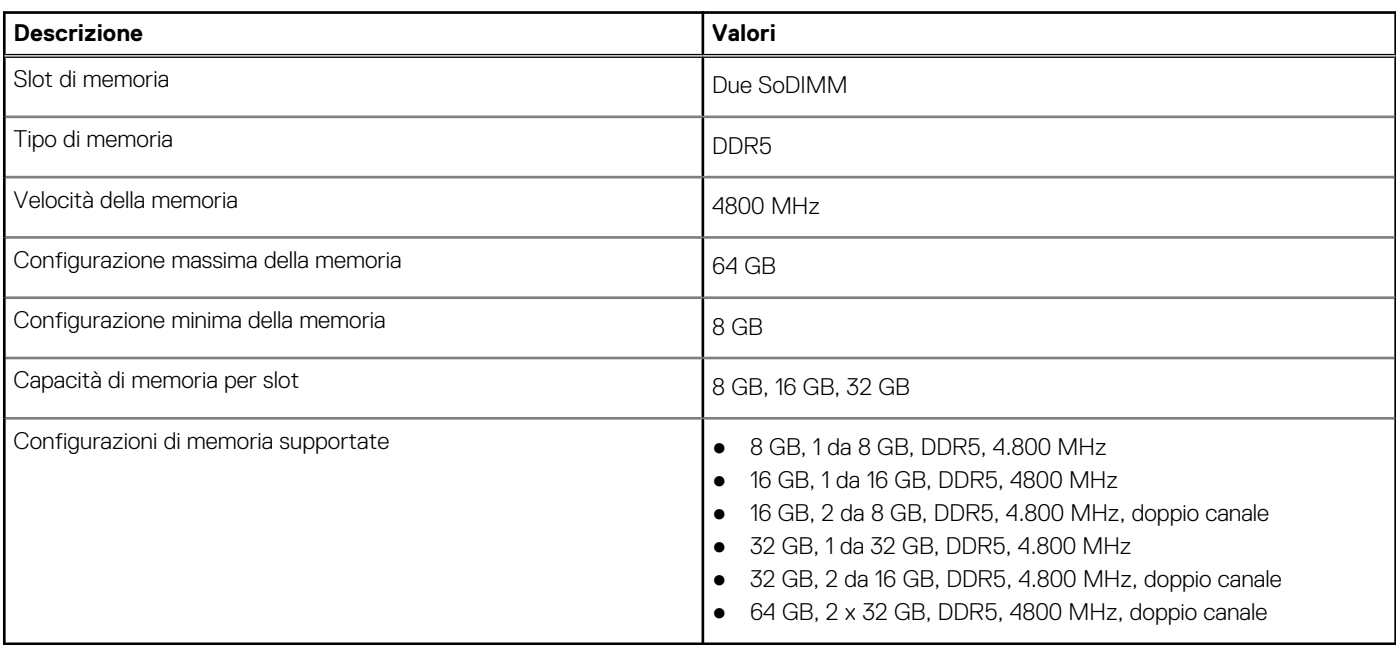

## <span id="page-12-0"></span>**Porte esterne**

La seguente tabella fornisce le specifiche delle porte di Precision 3571.

### **Tabella 7. Porte esterne**

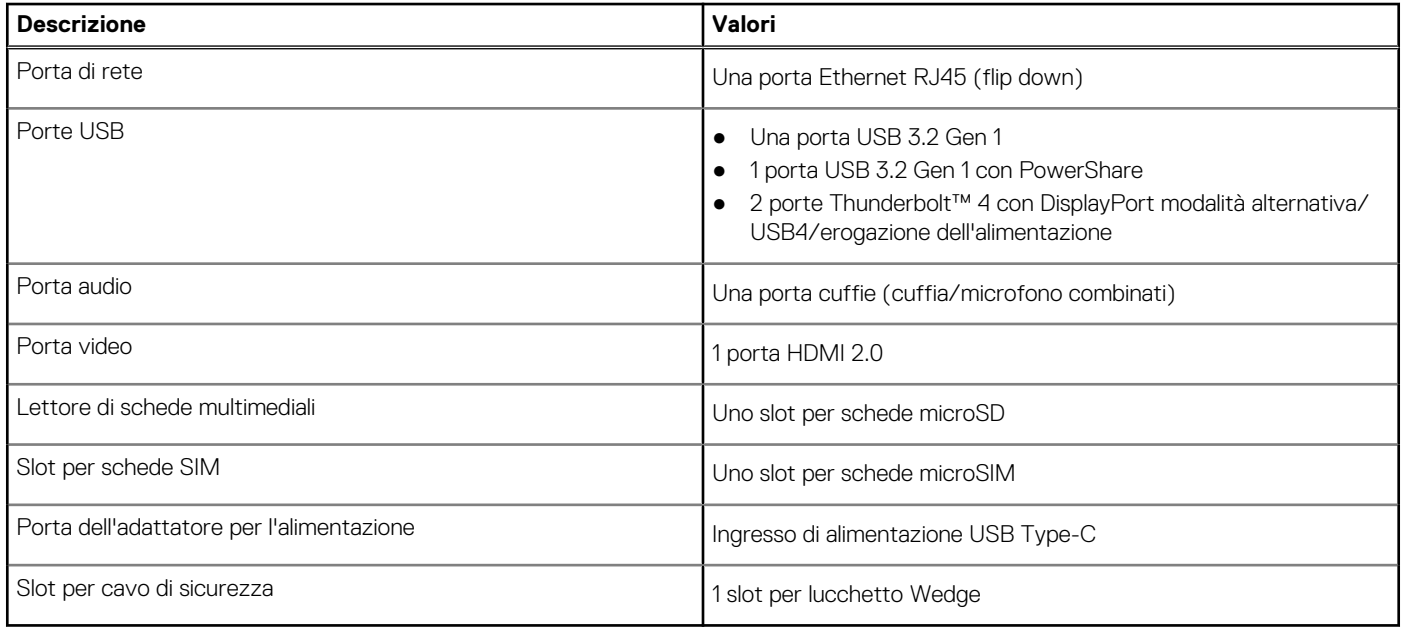

## **Slot interni**

La seguente tabella elenca gli slot interni di Precision 3571.

### **Tabella 8. Slot interni**

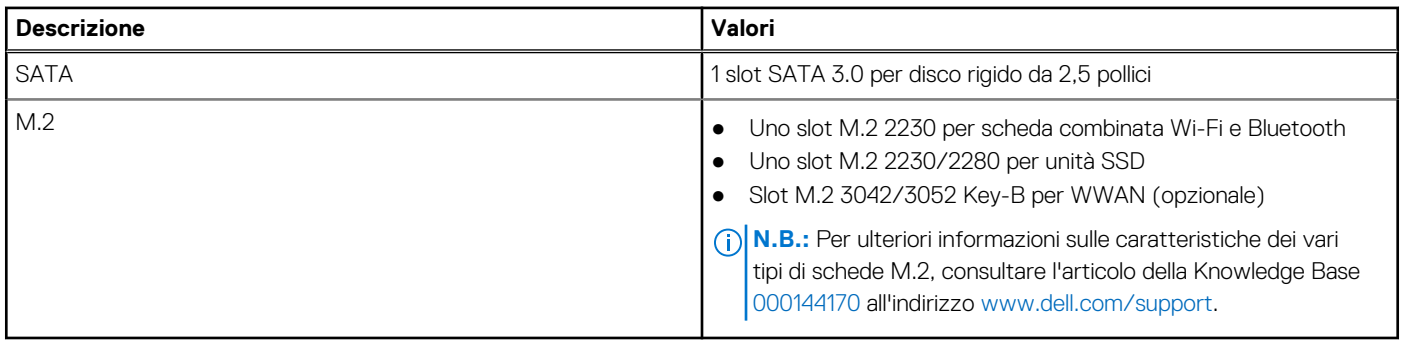

## **Ethernet**

La seguente tabella elenca le specifiche del modulo LAN Ethernet cablato di Precision 3571.

### **Tabella 9. Specifiche Ethernet**

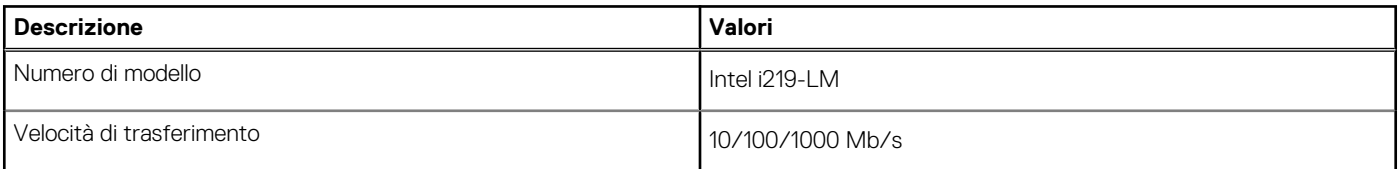

## <span id="page-13-0"></span>**Modulo wireless**

La seguente tabella elenca le specifiche del modulo WLAN d Precision 3571.

### **Tabella 10. Specifiche dei moduli wireless**

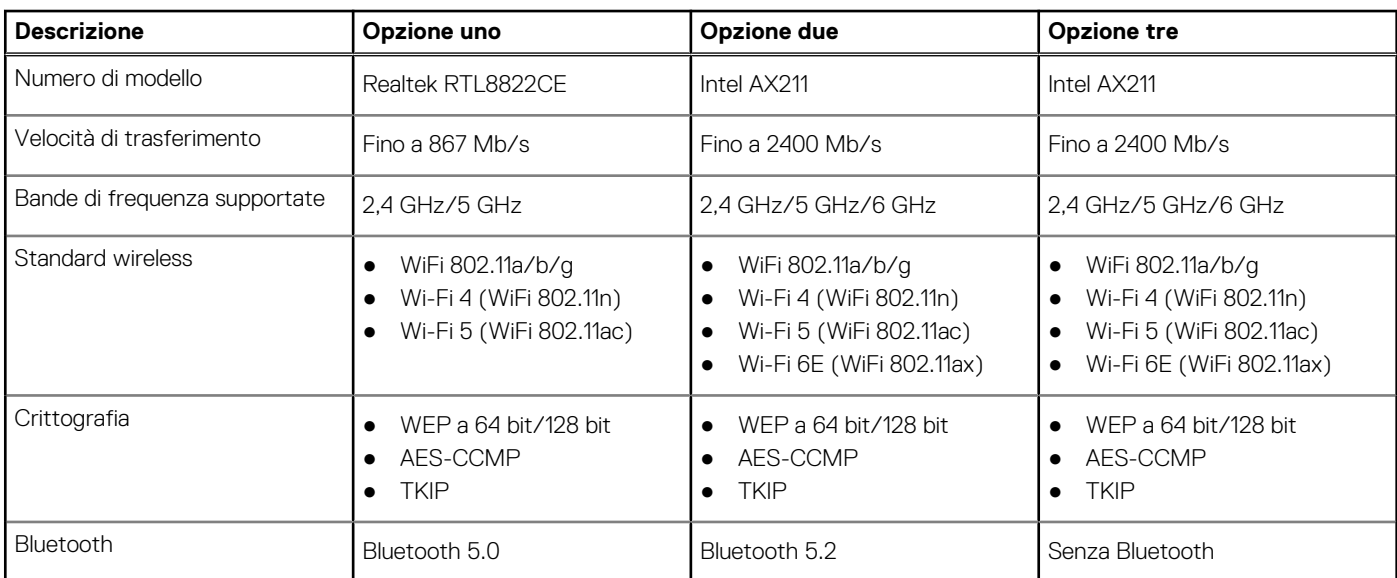

## **Modulo WWAN**

La seguente tabella elenca le specifiche del modulo WWAN supportato da Precision 3571.

### **Tabella 11. Specifiche del modulo WWAN**

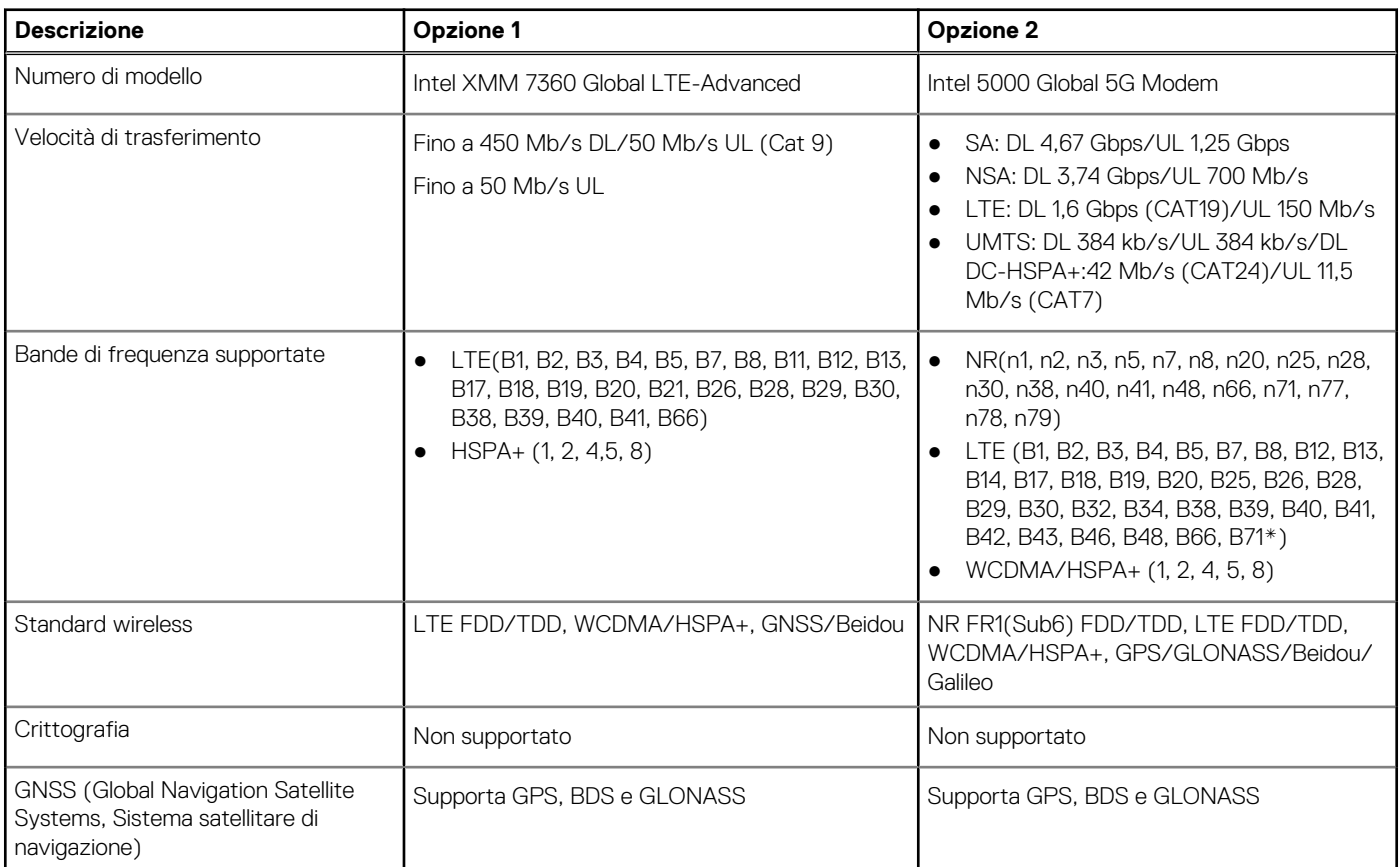

### <span id="page-14-0"></span>**Tabella 11. Specifiche del modulo WWAN (continua)**

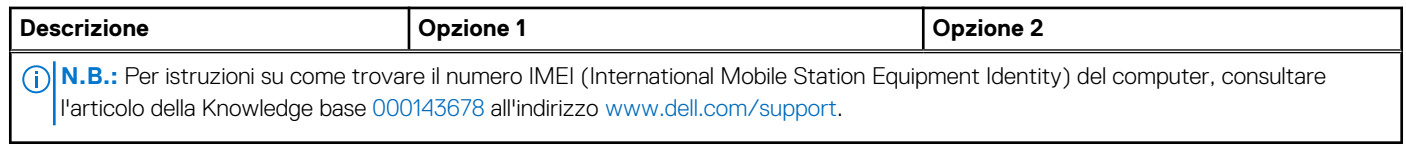

## **Audio**

La seguente tabella fornisce le specifiche audio di Precision 3571.

### **Tabella 12. Specifiche dell'audio**

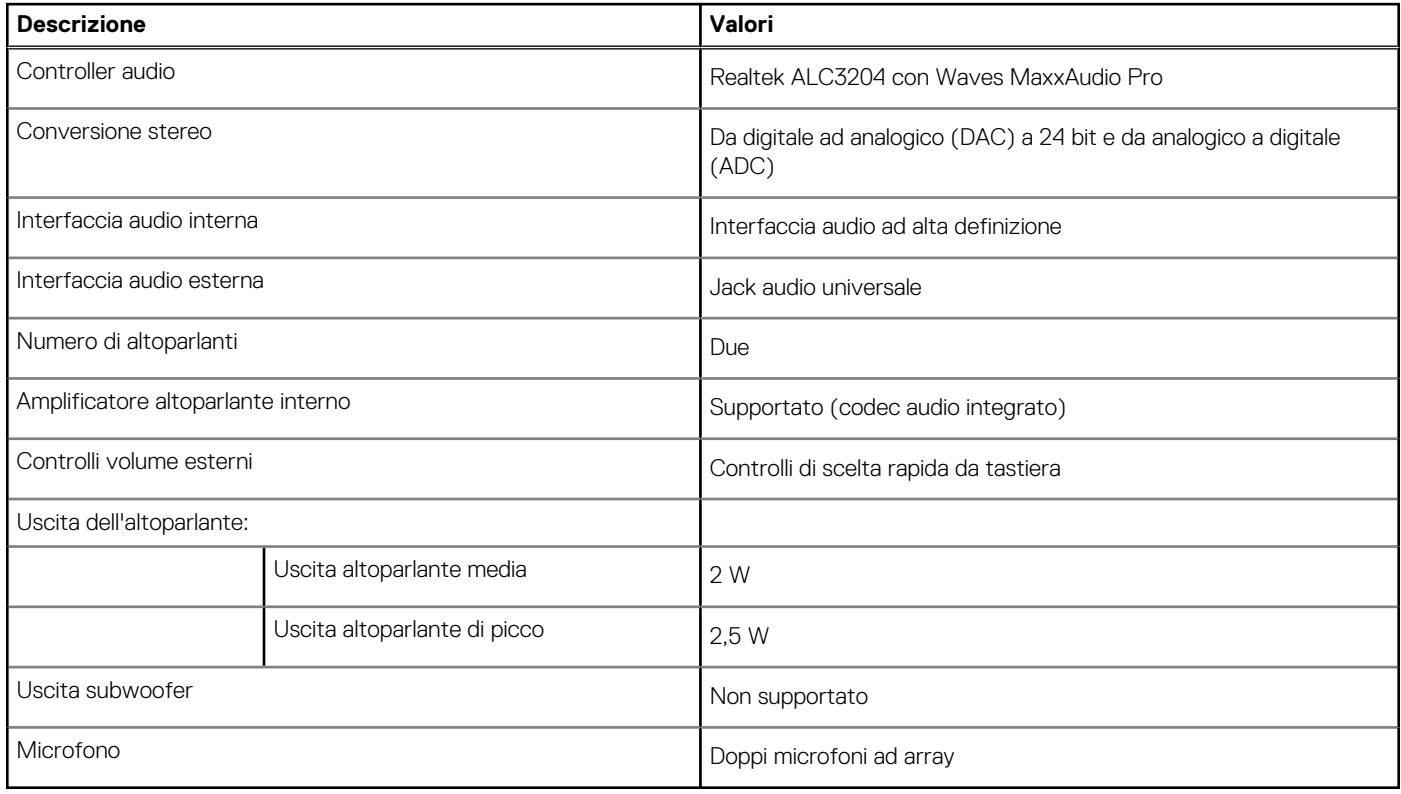

## **Storage**

Questa sezione elenca le opzioni di storage su Precision 3571.

### **Tabella 13. Matrice di storage**

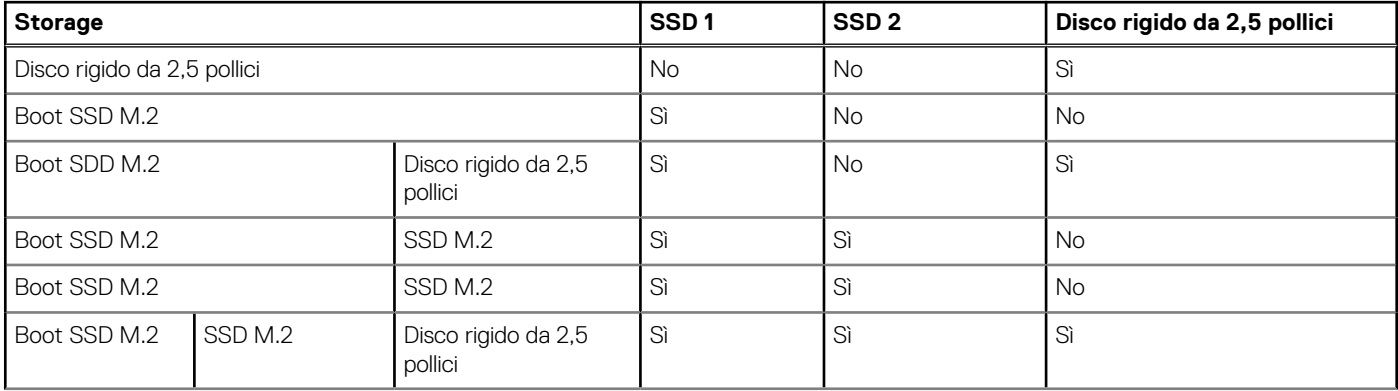

### <span id="page-15-0"></span>**Tabella 13. Matrice di storage (continua)**

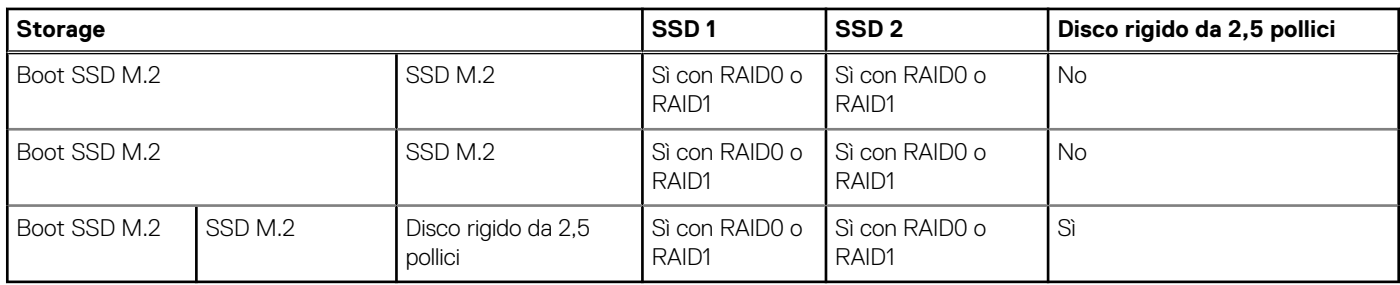

L'unità primaria di Precision 3571 varia in base alla configurazione di storage. Per i computer:

● Con unità M.2, l'unità M.2 è quella primaria.

● Senza un'unità M.2, il disco rigido da 2,5 pollici è l'unità primaria

**N.B.:** I sistemi forniti con una batteria a 6 celle non supportano il disco rigido SATA da 2,5 pollici opzionale.

### **Tabella 14. Specifiche di storage**

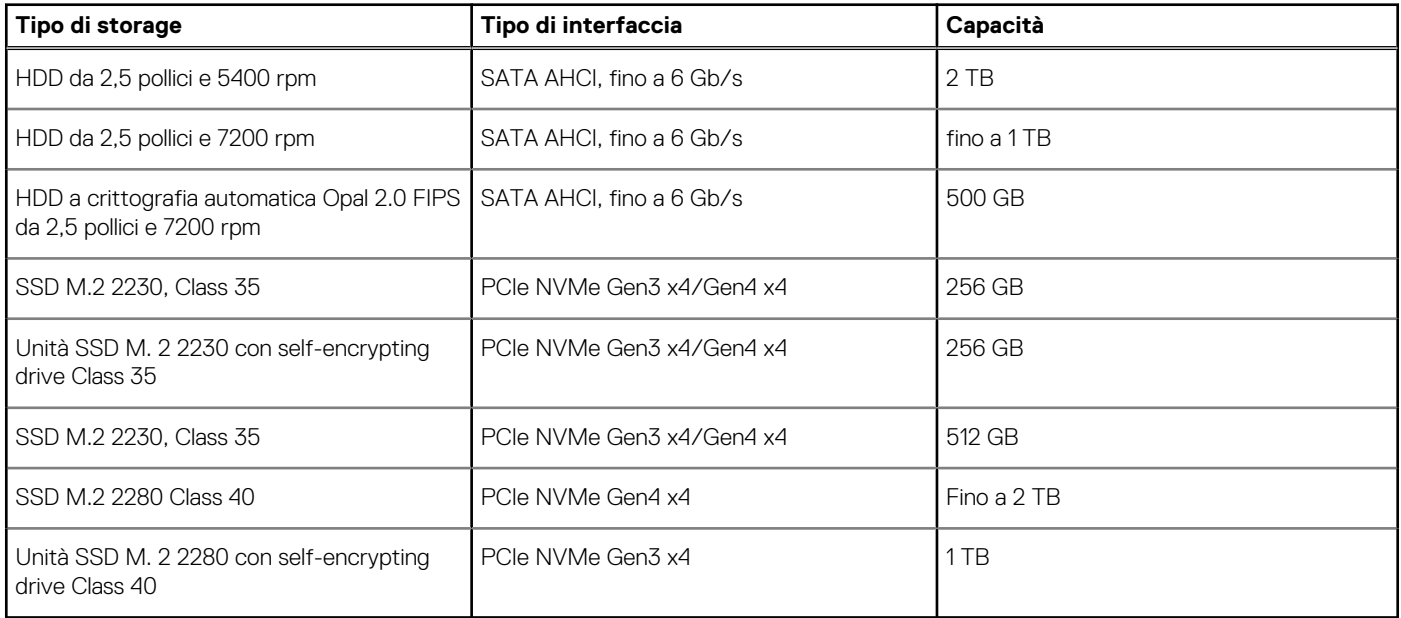

## **Lettore di schede multimediali**

La seguente tabella elenca le schede multimediali supportate da Precision 3571.

### **Tabella 15. Specifiche del lettore di schede multimediali**

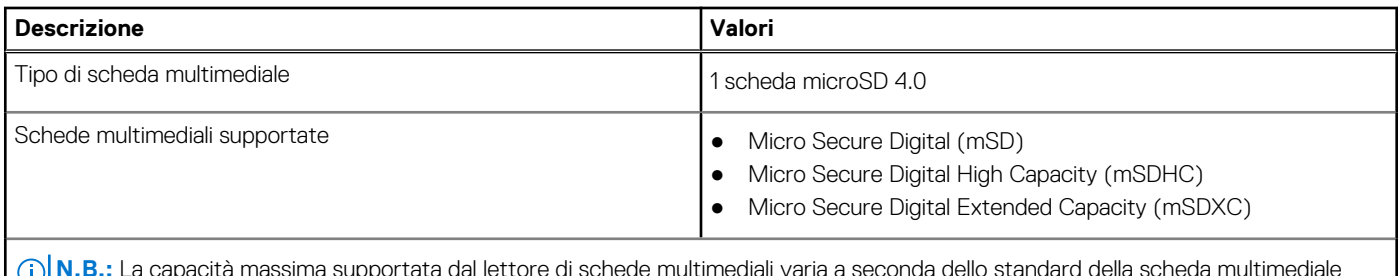

**N.B.:** La capacità massima supportata dal lettore di schede multimediali varia a seconda dello standard della scheda multimediale installata nel computer.

## <span id="page-16-0"></span>**Tastiera**

La seguente tabella fornisce le specifiche della tastiera di Precision 3571.

### **Tabella 16. Specifiche della tastiera**

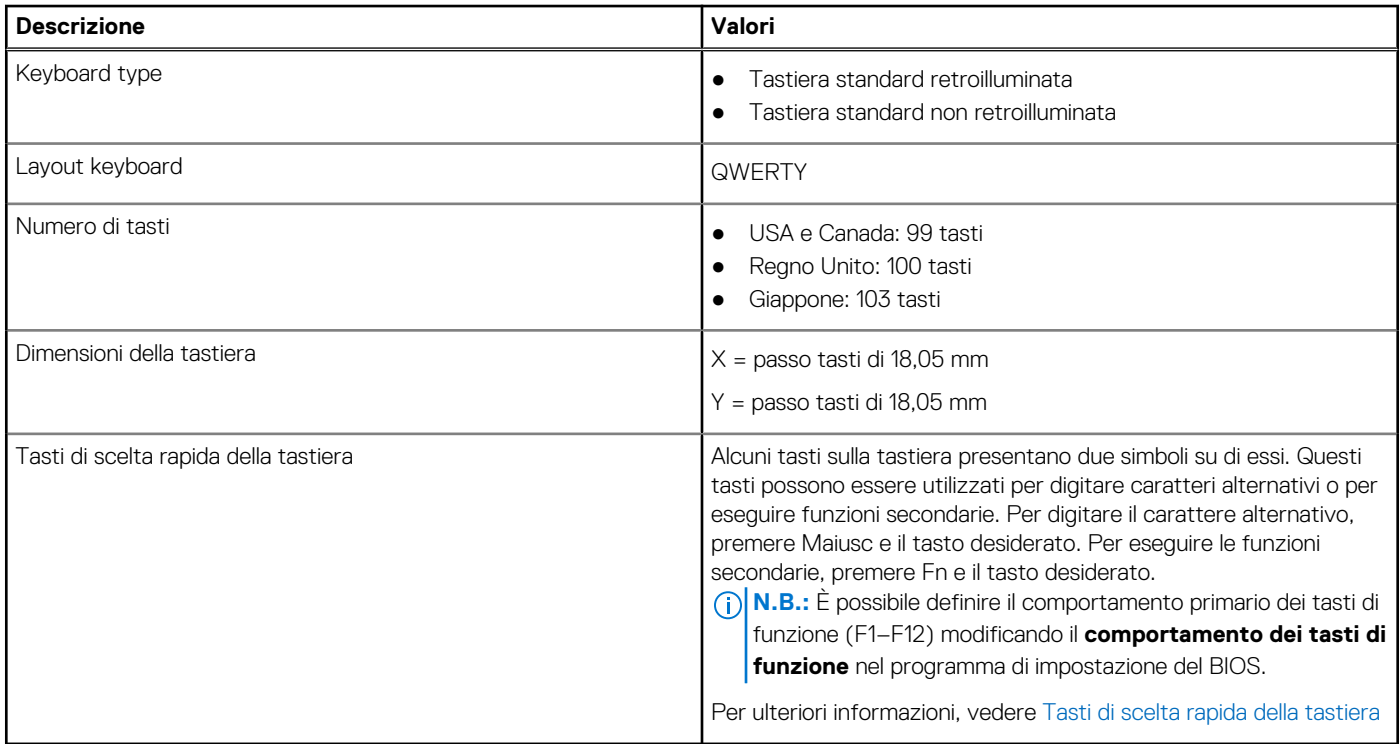

## **Fotocamera**

La seguente tabella fornisce le specifiche della fotocamera di Precision 3571.

### **Tabella 17. Specifiche della fotocamera HD RGB**

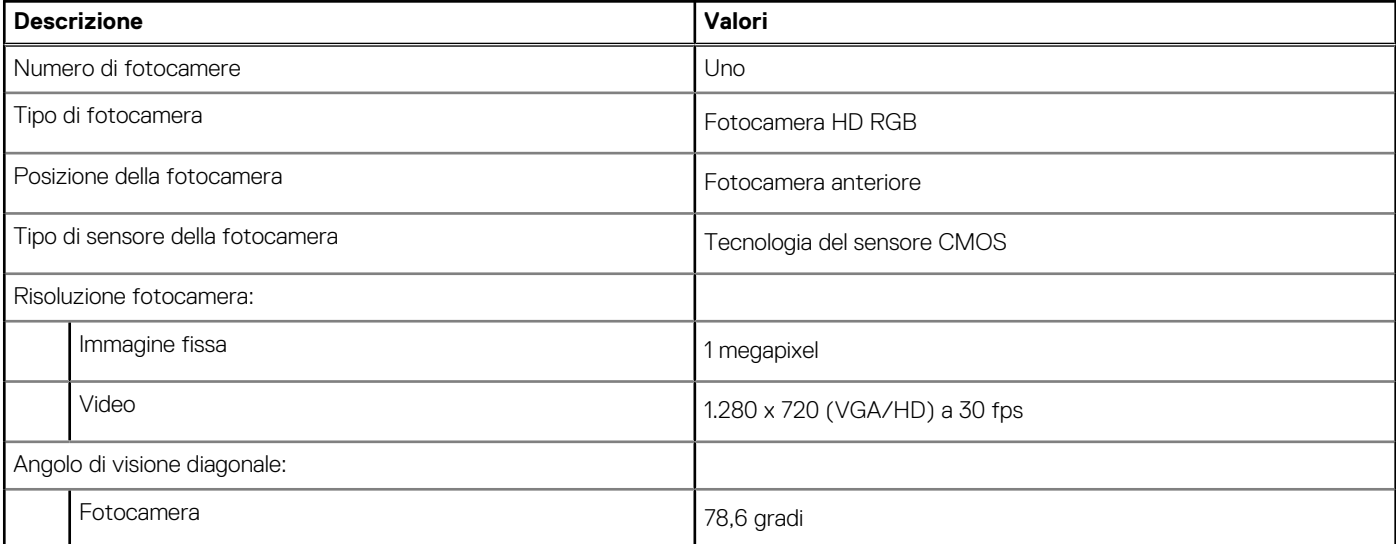

### **Tabella 18. Specifiche della fotocamera FHD RGB + IR**

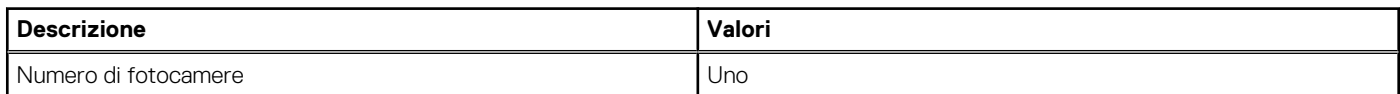

### <span id="page-17-0"></span>**Tabella 18. Specifiche della fotocamera FHD RGB + IR (continua)**

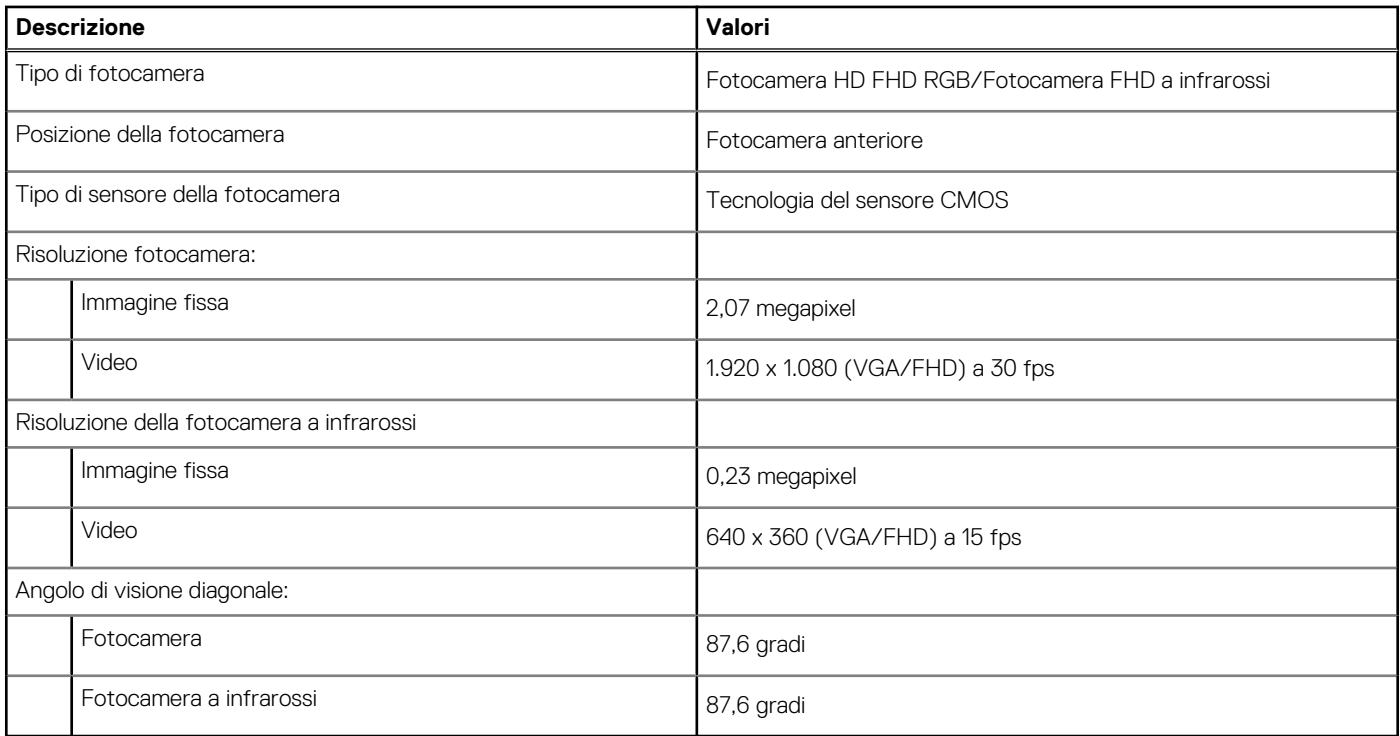

### **Tabella 19. FHD RGB + fotocamera IR, specifiche della fotocamera Express Sign-In (EMZA)**

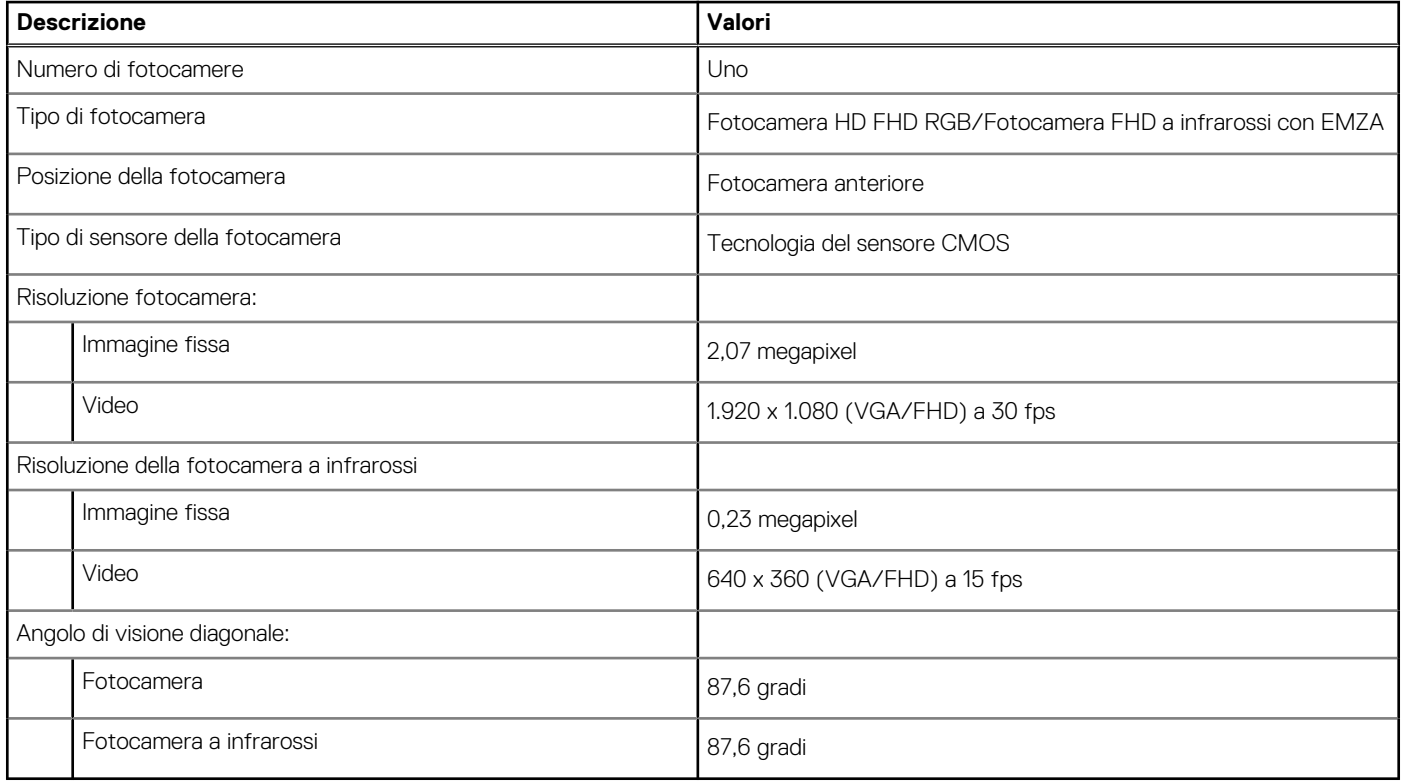

## **Clickpad**

La seguente tabella fornisce le specifiche Clickpad di Precision 3571.

### <span id="page-18-0"></span>**Tabella 20. Specifiche Clickpad**

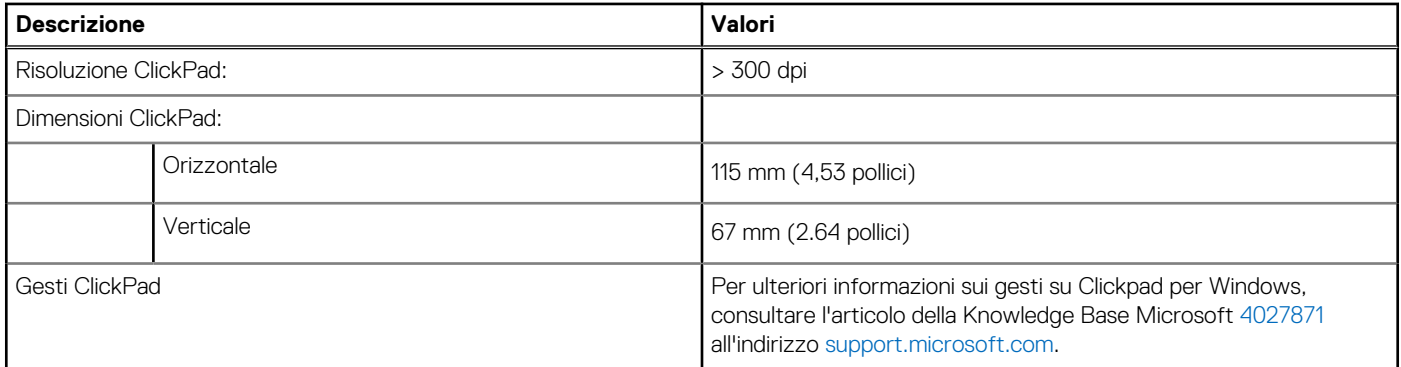

## **Adattatore per l'alimentazione**

La seguente tabella fornisce le specifiche dell'adattatore per l'alimentazione di Precision 3571.

#### **Tabella 21. Specifiche dell'adattatore per l'alimentazione**

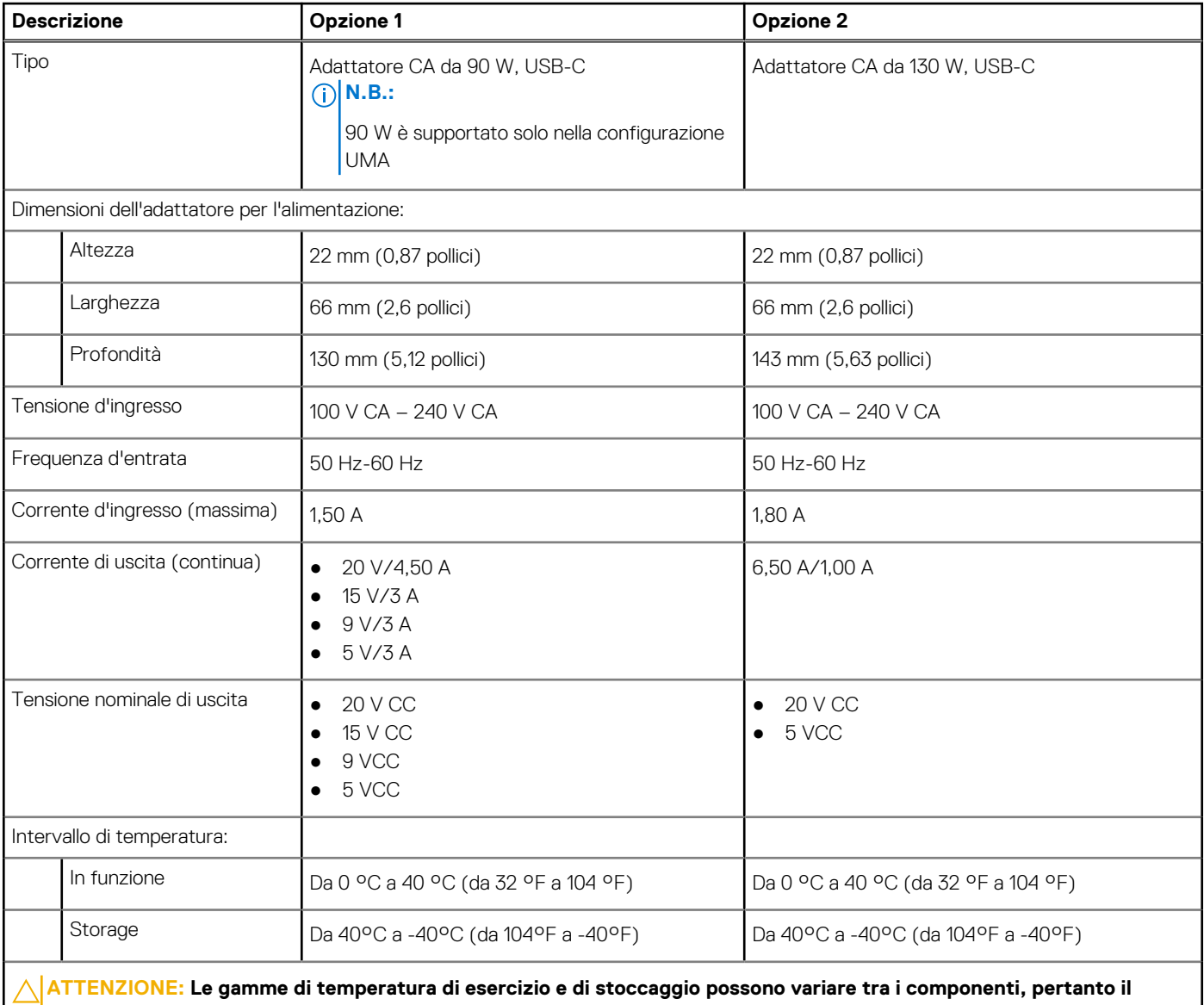

**funzionamento o lo stoccaggio del dispositivo al di fuori di questi intervalli può influire sulle prestazioni dei componenti.**

## <span id="page-19-0"></span>**Batteria**

La seguente tabella fornisce le specifiche della batteria di Precision 3571.

**N.B.:** Dell consiglia di caricare la batteria regolarmente per un consumo energetico ottimale. Se la carica della batteria è esaurita, collegare l'adattatore per l'alimentazione, accendere il computer e quindi riavviare il computer per ridurre il consumo energetico.

### **Tabella 22. Specifiche della batteria**

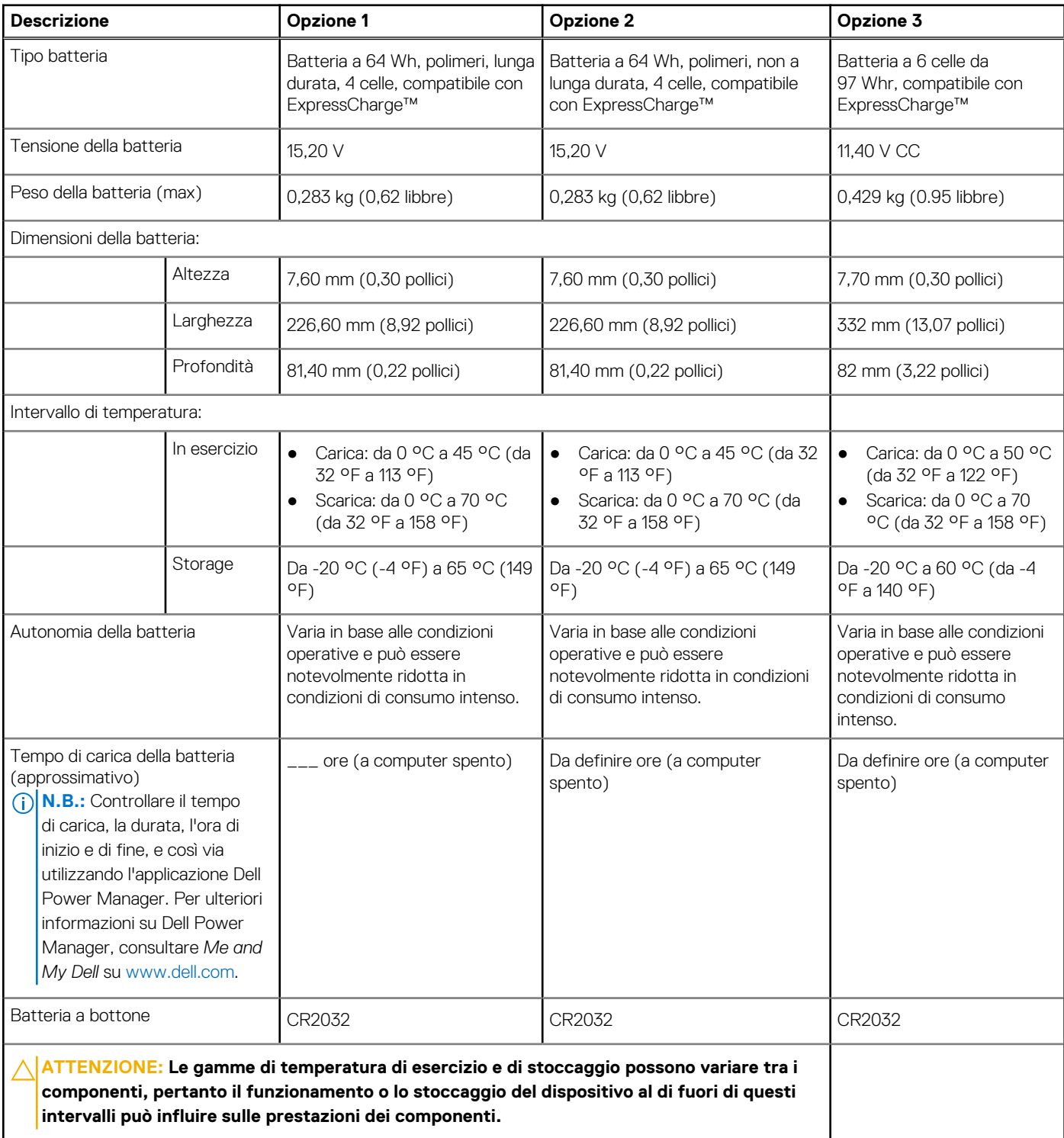

### <span id="page-20-0"></span>**Tabella 22. Specifiche della batteria (continua)**

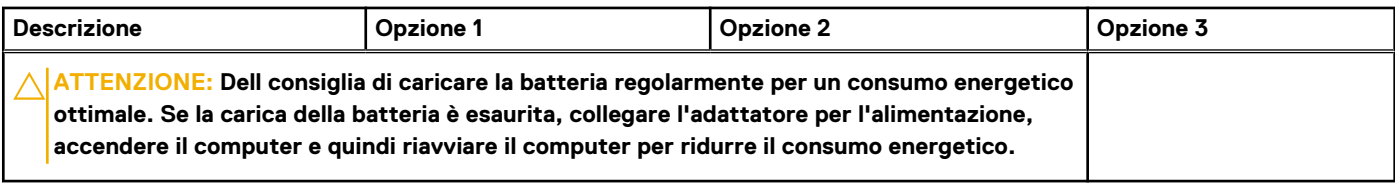

## **Display**

La seguente tabella fornisce le specifiche del display di Precision 3571.

### **Tabella 23. Specifiche del display**

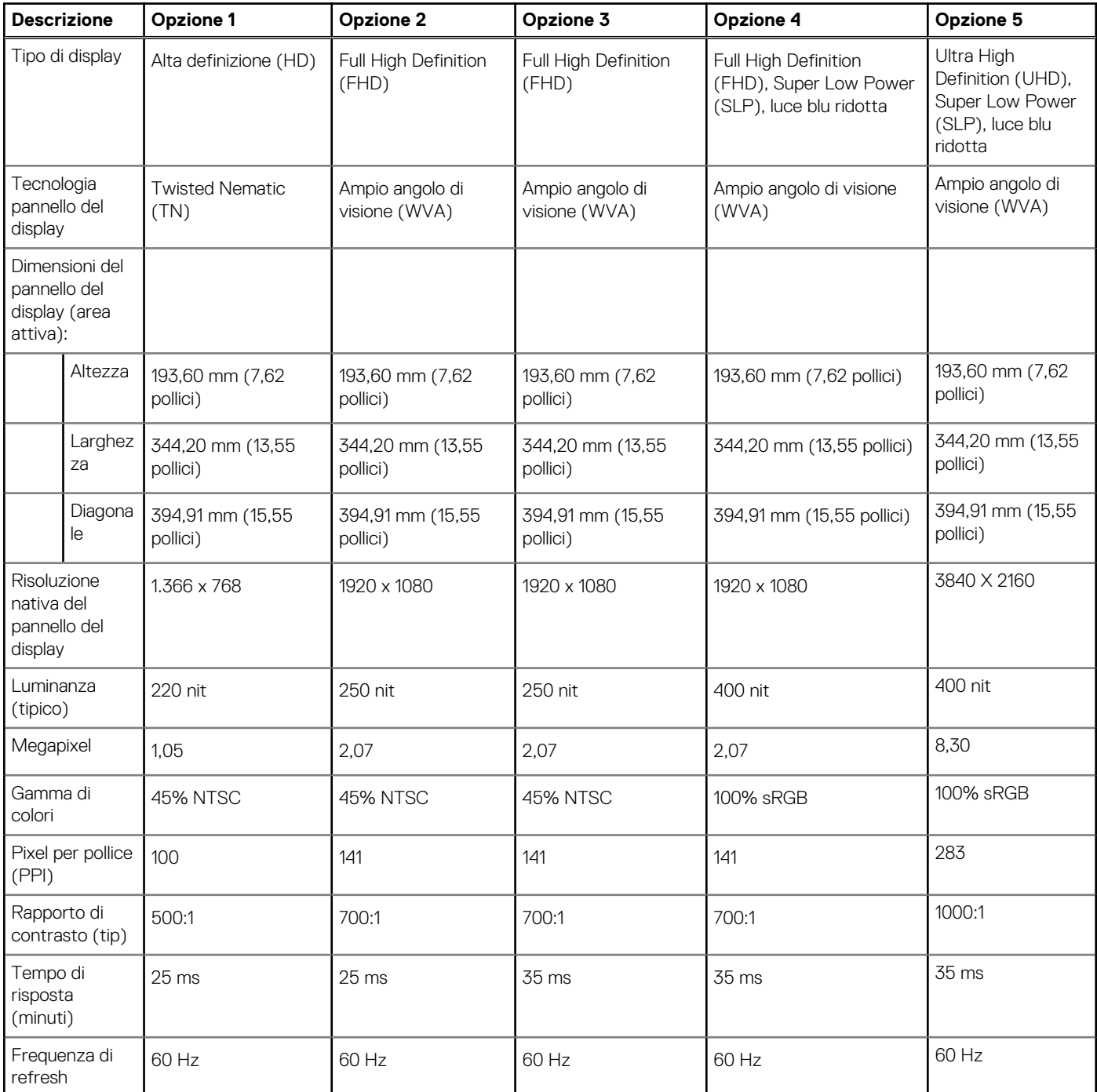

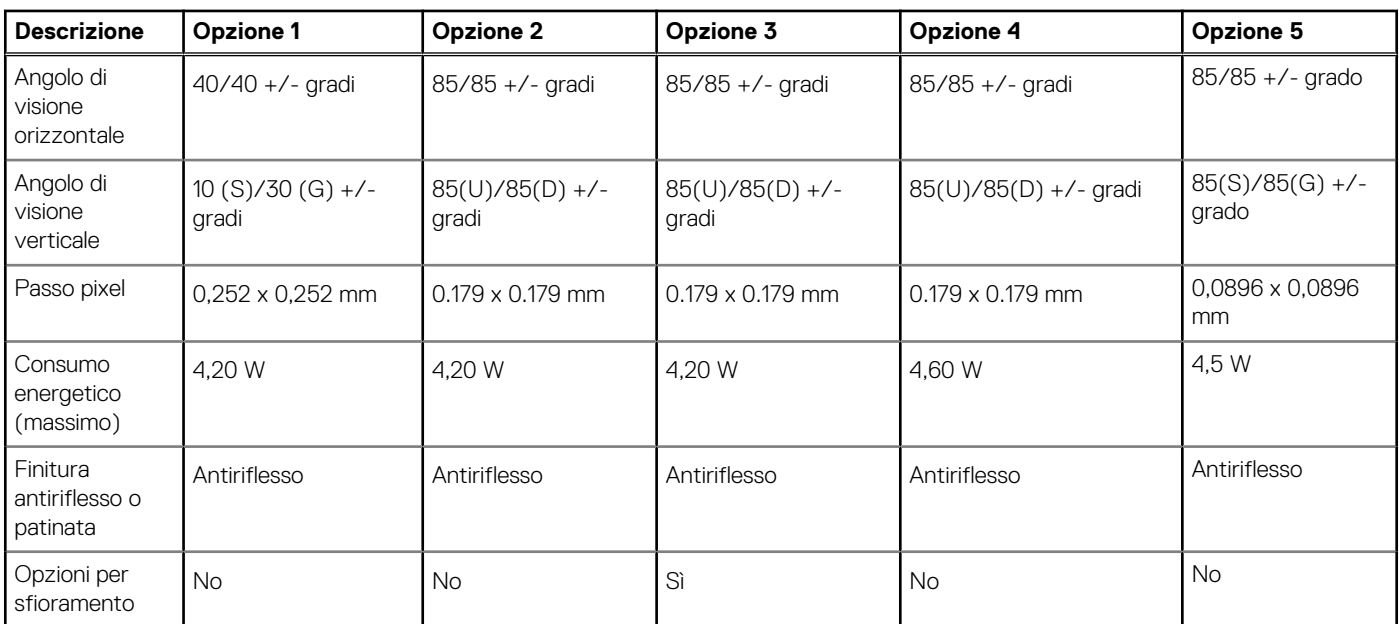

### <span id="page-21-0"></span>**Tabella 23. Specifiche del display (continua)**

## **Lettore di impronte digitali (opzionale)**

La seguente tabella fornisce le specifiche del lettore di impronte digitali opzionali di Precision 3571.

### **Tabella 24. Specifiche del lettore di impronte digitali**

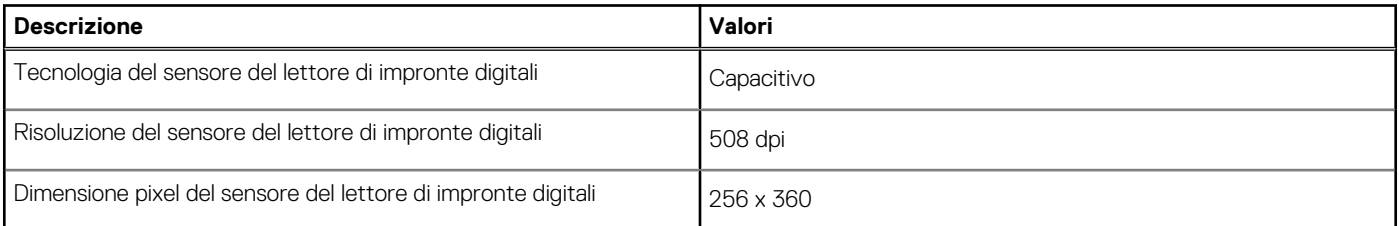

## **Sensore**

La seguente tabella elenca il sensore di Precision 3571.

#### **Tabella 25. Sensore**

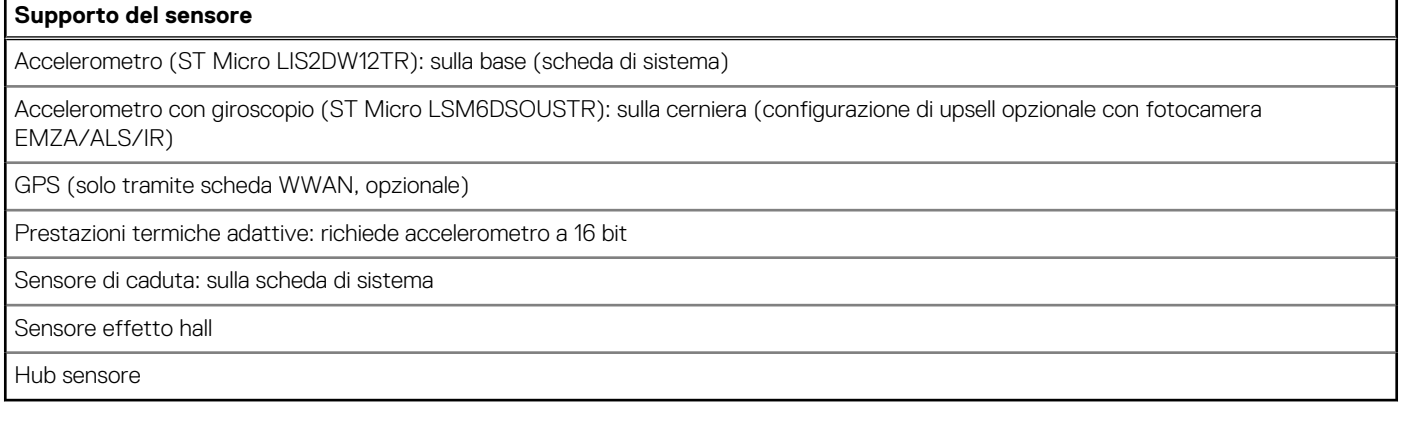

## <span id="page-22-0"></span>**GPU - Integrata**

La seguente tabella elenca le specifiche della GPU integrata supportata da Precision 3571.

### **Tabella 26. GPU - Integrata**

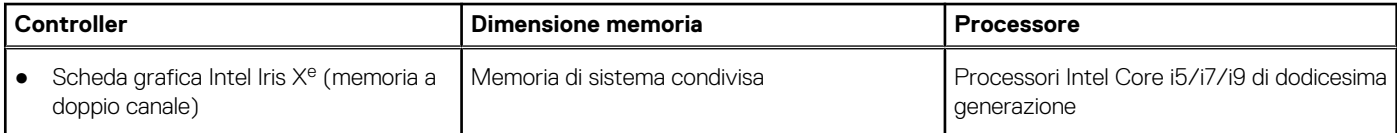

## **GPU - Dedicata**

La seguente tabella elenca le specifiche della GPU dedicata supportata da Precision 3571.

#### **Tabella 27. GPU - Dedicata**

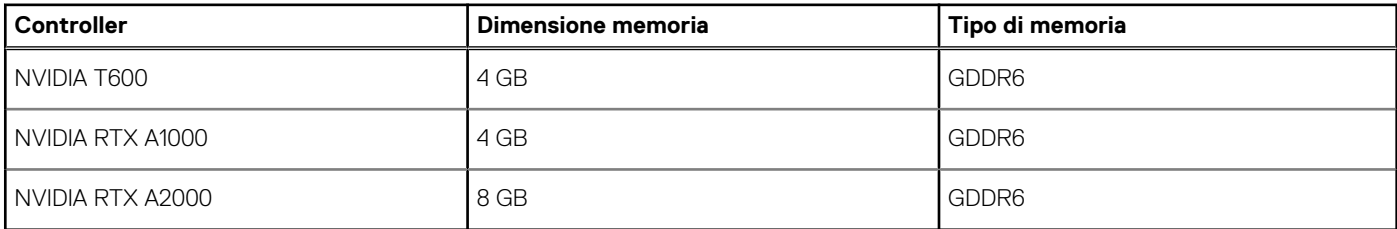

## **Support Matrix per più display**

La seguente tabella elenca la Support Matrix per più display supportata da Precision 3571.

### **Tabella 28. Support Matrix per più display**

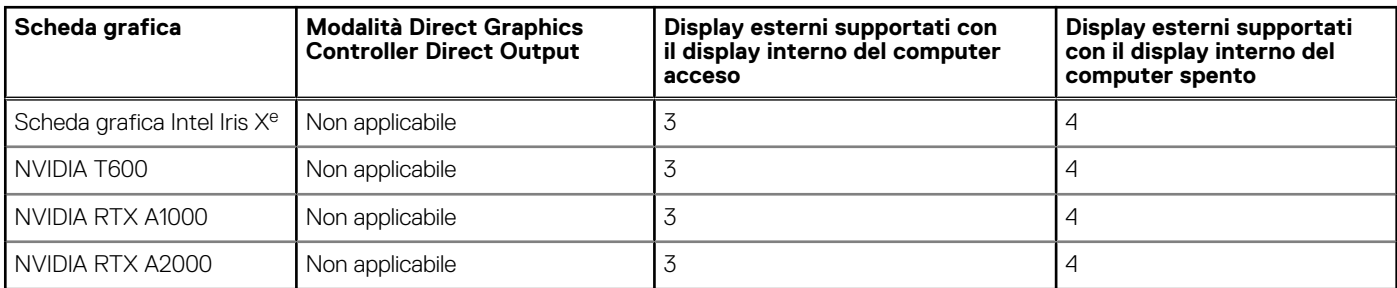

### **Sicurezza hardware**

La seguente tabella fornisce le specifiche di sicurezza hardware di Precision 3571.

### **Tabella 29. Sicurezza hardware**

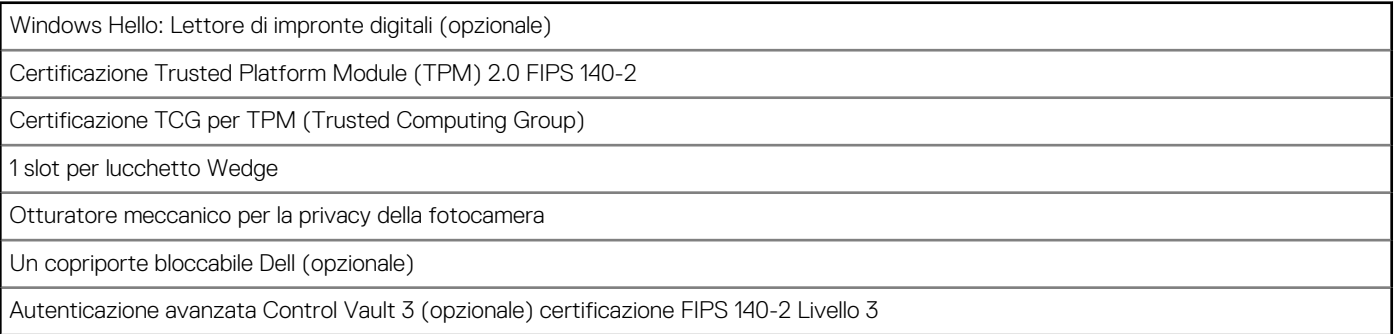

<span id="page-23-0"></span>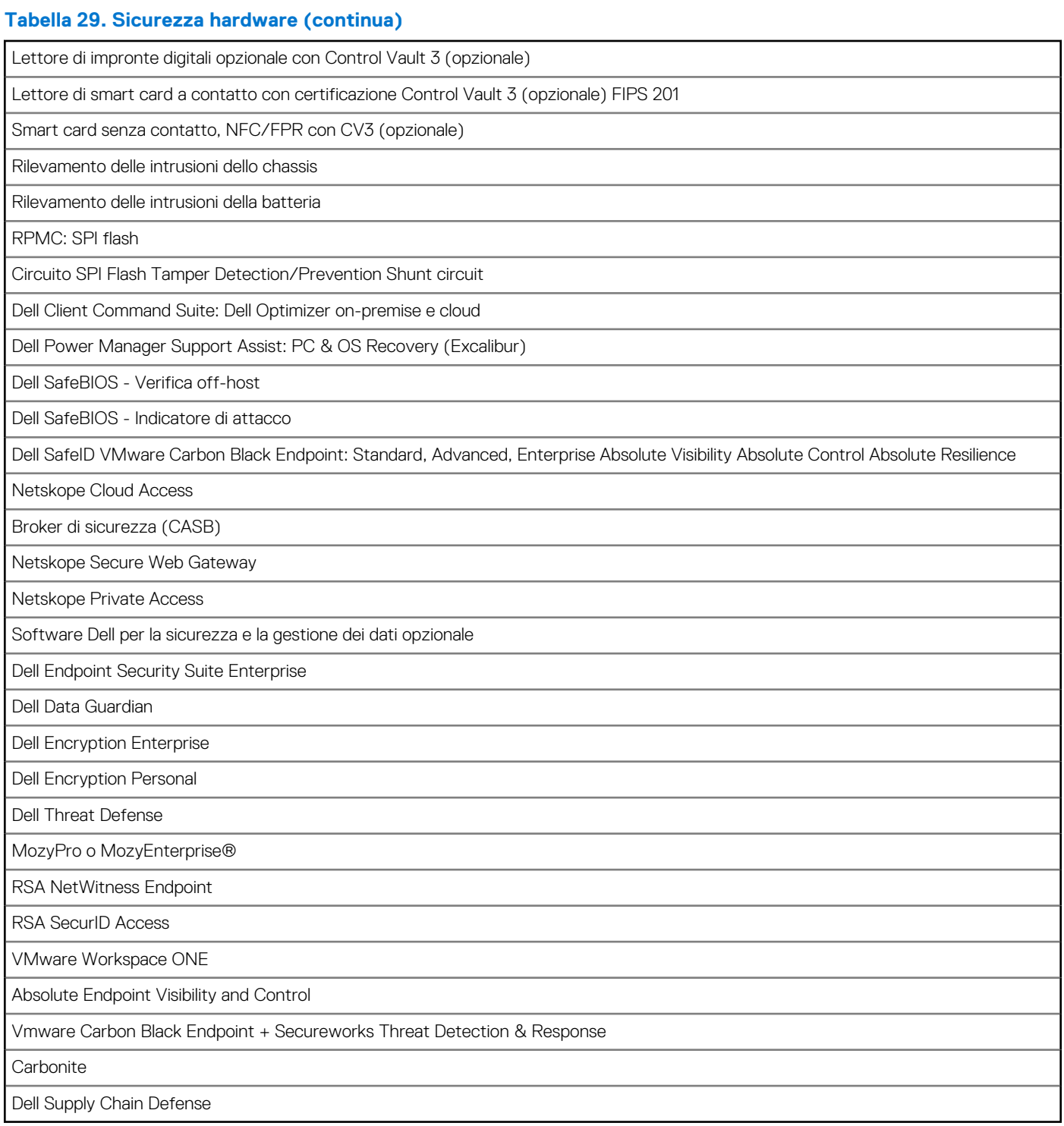

## **Lettore di smart card**

### **Lettore schede smart senza contatto**

In questa sezione vengono elencate le specifiche del lettore di smart card senza contatto di Precision 3571.

### **Tabella 30. Specifiche del lettore di smart card senza contatto**

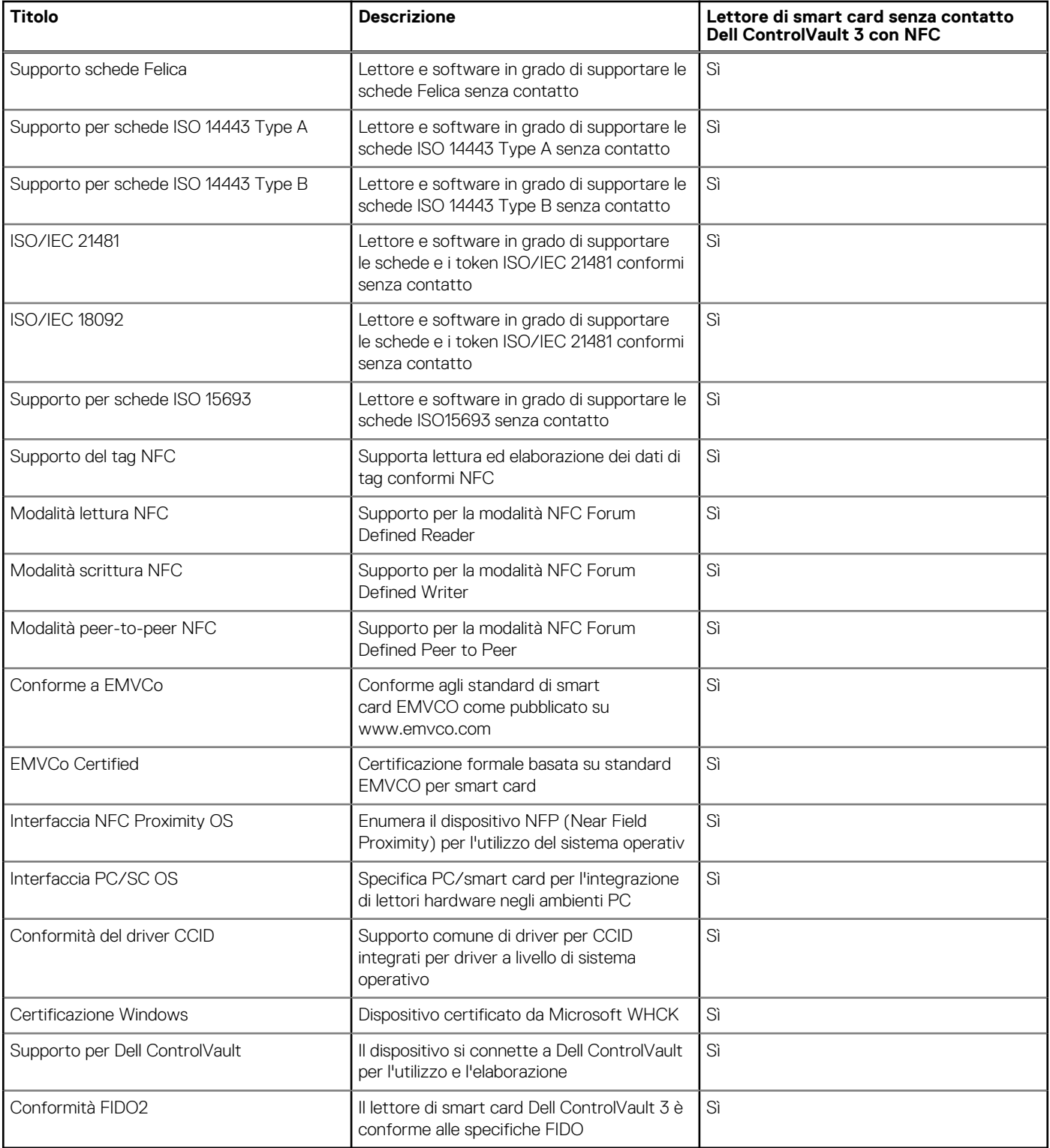

**N.B.:** Le schede di prossimità da 125 Khz non sono supportate.

### **Tabella 31. Schede supportate**

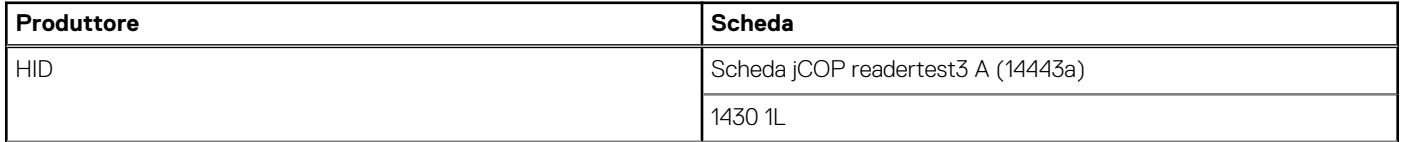

### <span id="page-25-0"></span>**Tabella 31. Schede supportate (continua)**

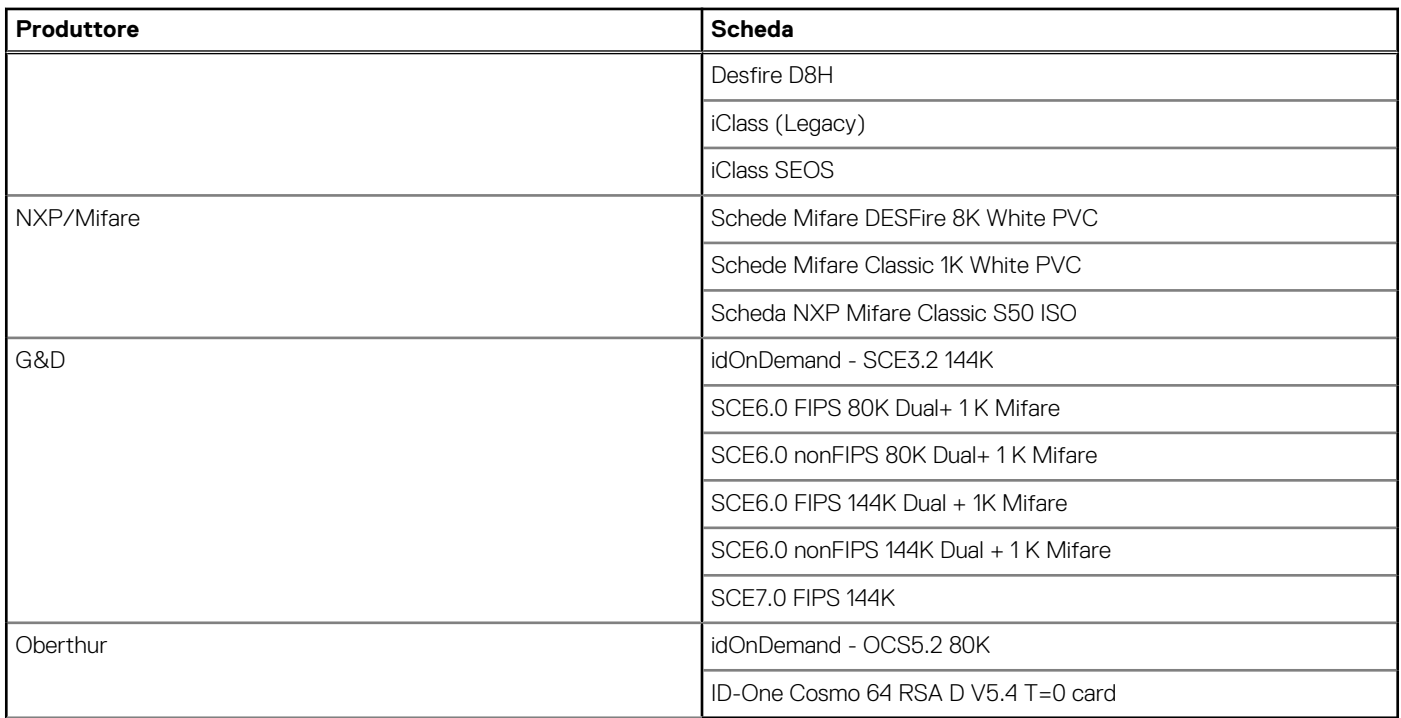

### **Lettore di smart card a contatto**

La seguente tabella elenca le specifiche del lettore di smart card a contatto supportate da Precision 3571.

### **Tabella 32. Specifiche del lettore di smart card a contatto**

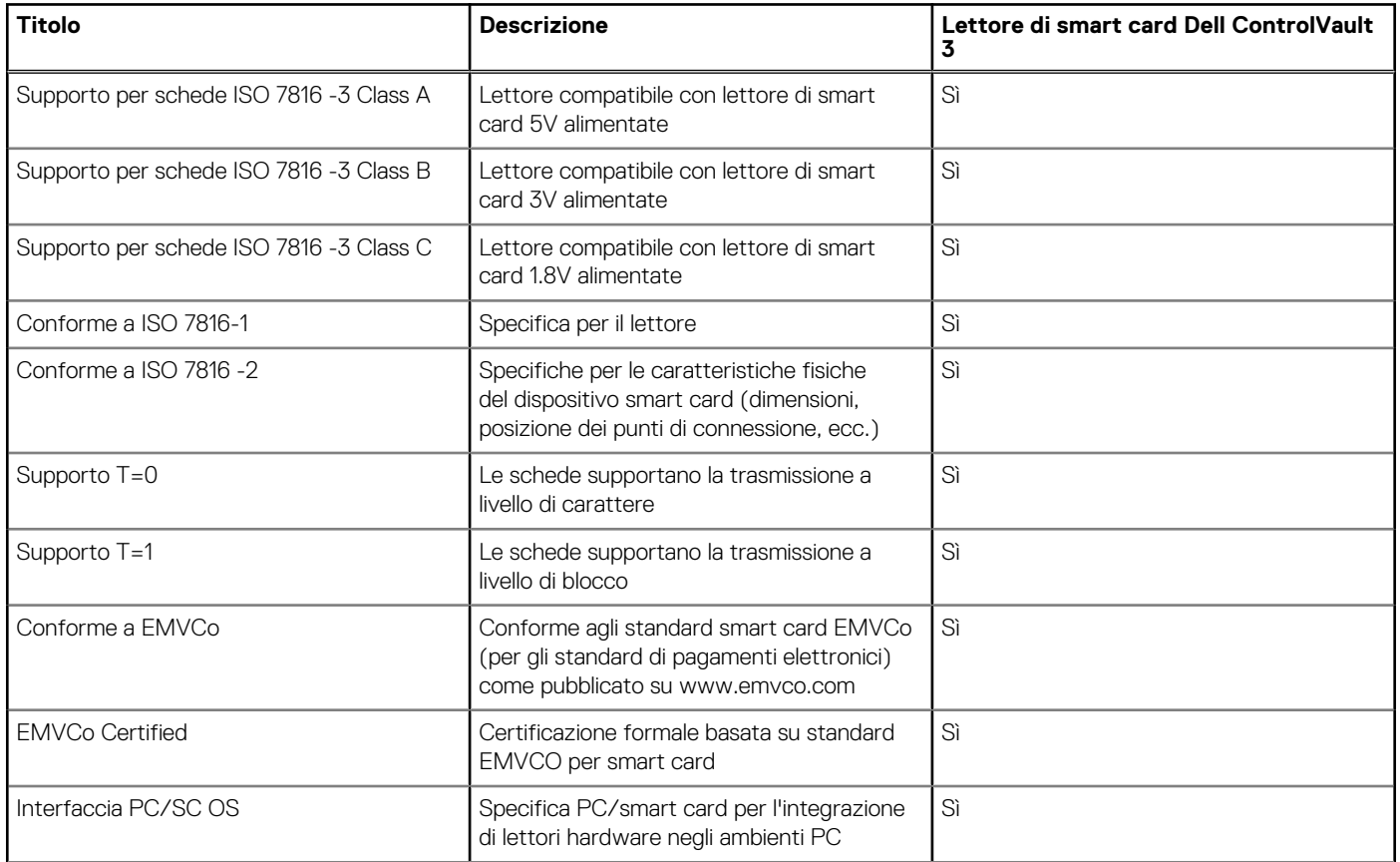

### <span id="page-26-0"></span>**Tabella 32. Specifiche del lettore di smart card a contatto (continua)**

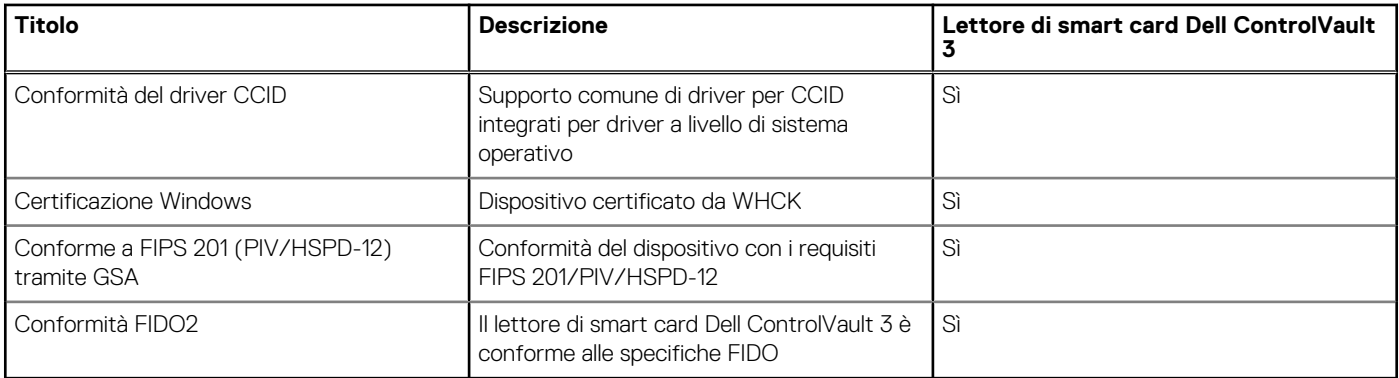

## **Condizioni dell'ambiente operativo e di storage**

La seguente tabella elenca le specifiche operative e di storage di Precision 3571.

#### **Livello di sostanze contaminanti trasmesse per via aerea:** G1 come definito da ISA-S71.04-1985

#### **Tabella 33. Ambiente del computer**

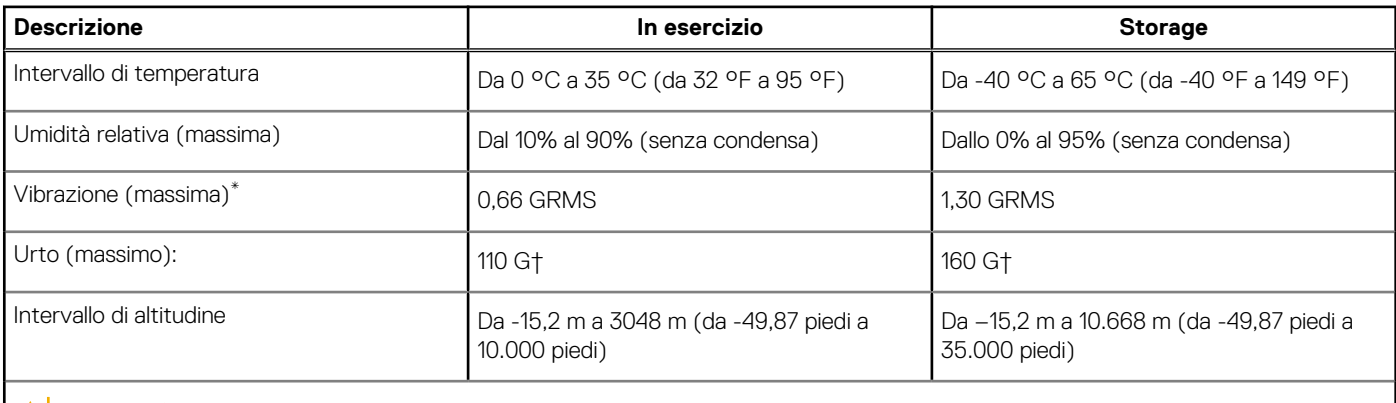

**ATTENZIONE: Le gamme di temperatura di esercizio e di stoccaggio possono variare tra i componenti, pertanto il funzionamento o lo stoccaggio del dispositivo al di fuori di questi intervalli può influire sulle prestazioni dei componenti.**

\* Misurata utilizzando uno spettro a vibrazione casuale che simula l'ambiente dell'utente.

† Misurata utilizzando un impulso semisinusoidale di 2 ms.

# **ComfortView Plus**

### <span id="page-27-0"></span>**AVVERTENZA: L'esposizione prolungata alla luce blu dal display può provocare effetti a lungo termine, come affaticamento o danni agli occhi.**

La luce blu è un colore nello spettro di luce che ha una lunghezza d'onda breve e un'energia elevata. L'esposizione prolungata alla luce blu, in particolare da fonti digitali, può disturbare i ritmi di sonno e provocare effetti a lungo termine, come affaticamento o danni agli occhi.

Il display su questo computer è progettato per ridurre al minimo la luce blu e soddisfa le esigenze di TÜV Rheinland per i display con luce blu.

La modalità Luce blu bassa è abilitata in fabbrica, pertanto non è necessaria alcuna ulteriore configurazione.

Per ridurre il rischio di affaticamento degli occhi, si consiglia inoltre di:

- Posizionare il display a una distanza di visualizzazione confortevole tra 50 e 70 cm (20 e 28 pollici) dagli occhi.
- Sbattere frequentemente le palpebre per inumidire gli occhi, bagnare gli occhi con acqua o applicare colliri adequati.
- Distogliere lo sguardo dal display e osservare un oggetto distante 609,60 cm per almeno 20 secondi durante ogni pausa.
- Fare pause regolari e frequenti di 20 minuti ogni due ore di lavoro.

# <span id="page-28-0"></span>**Specifiche della tastiera di Precision 3571**

**N.B.:** I caratteri della tastiera possono variare a seconda della lingua di configurazione di quest'ultima. I tasti utilizzati per i collegamenti di scelta rapida restano invariati a prescindere dalla lingua.

Alcuni tasti sulla tastiera presentano due simboli su di essi. Questi tasti possono essere utilizzati per digitare caratteri alternativi o per eseguire funzioni secondarie. Il simbolo indicato nella parte inferiore del tasto si riferisce al carattere digitato quando il tasto è premuto. Se si preme MAIUSC e il tasto, viene digitato il simbolo mostrato nella parte superiore del tasto. Ad esempio, se si preme **2**, viene digitato **2**; se si preme **MAIUSC** + **2**, viene digitato **@**.

I tasti da F1 a F12 nella riga superiore della tastiera sono tasti funzione per il controllo multimediale, come indicato dall'icona nella parte inferiore del tasto. Premere il tasto funzione per richiamare l'attività rappresentata dall'icona. Ad esempio, premendo F1 si disattiva l'audio (fare riferimento alla tabella di seguito).

Tuttavia, se i tasti funzione da F1 a F12 sono necessari per applicazioni software specifiche, è possibile disabilitare la funzionalità multimediale premendo **Fn** + **Esc**. Successivamente, è possibile richiamare il controllo multimediale **Fn** e il rispettivo tasto funzione. Ad esempio, è possibile disabilitare l'audio premendo **Fn** + **F1**.

**N.B.:** È possibile anche definire il comportamento primario dei tasti di funzione (F1-F12) modificando il **Comportamento dei tasti di funzione** nel programma di impostazione del BIOS.

#### **Tabella 34. Elenco dei tasti di scelta rapida**

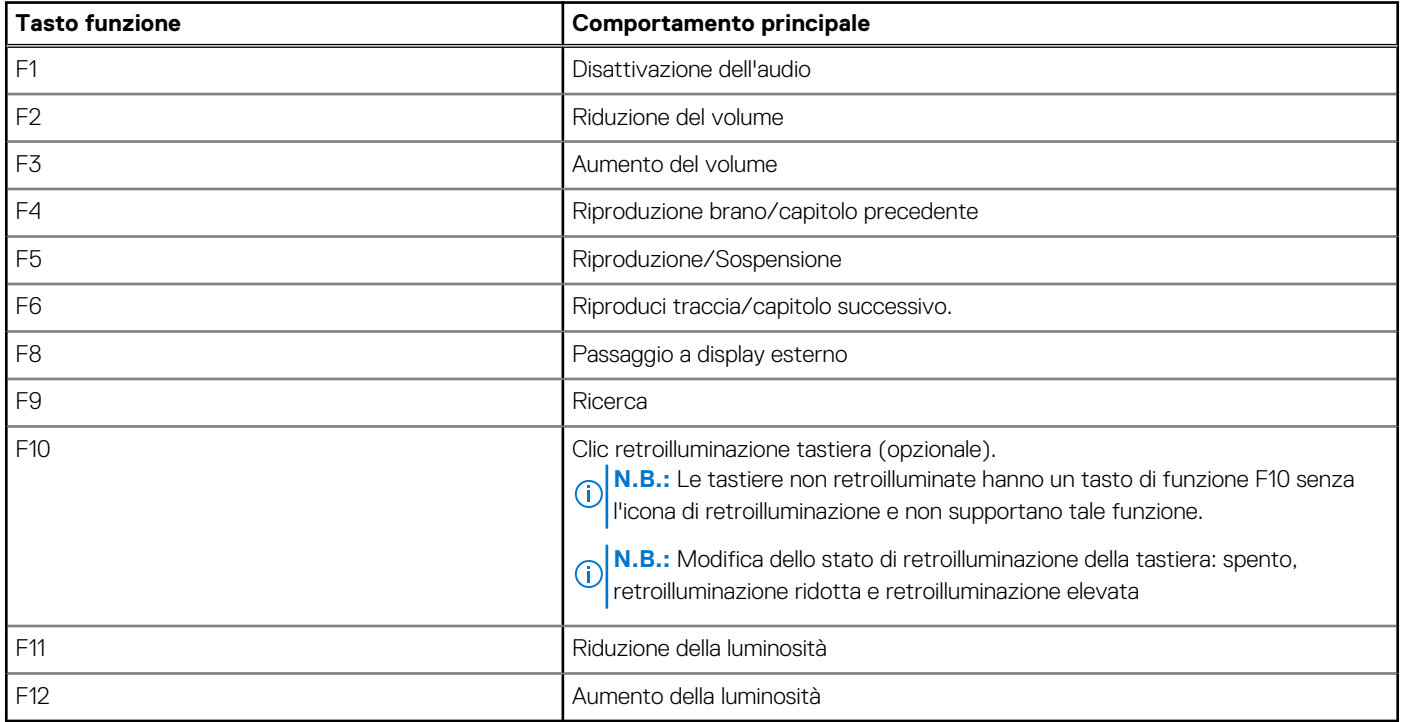

Il tasto **Fn** selezionato viene inoltre utilizzato con i tasti selezionati sulla tastiera per richiamare altre funzioni secondarie.

#### **Tabella 35. Comportamento secondario**

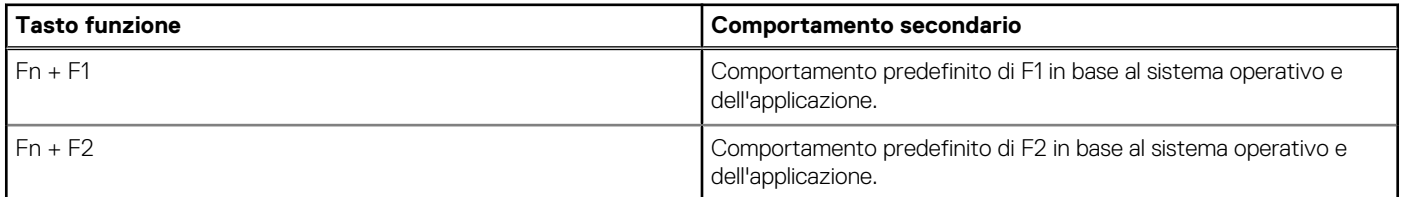

### **Tabella 35. Comportamento secondario (continua)**

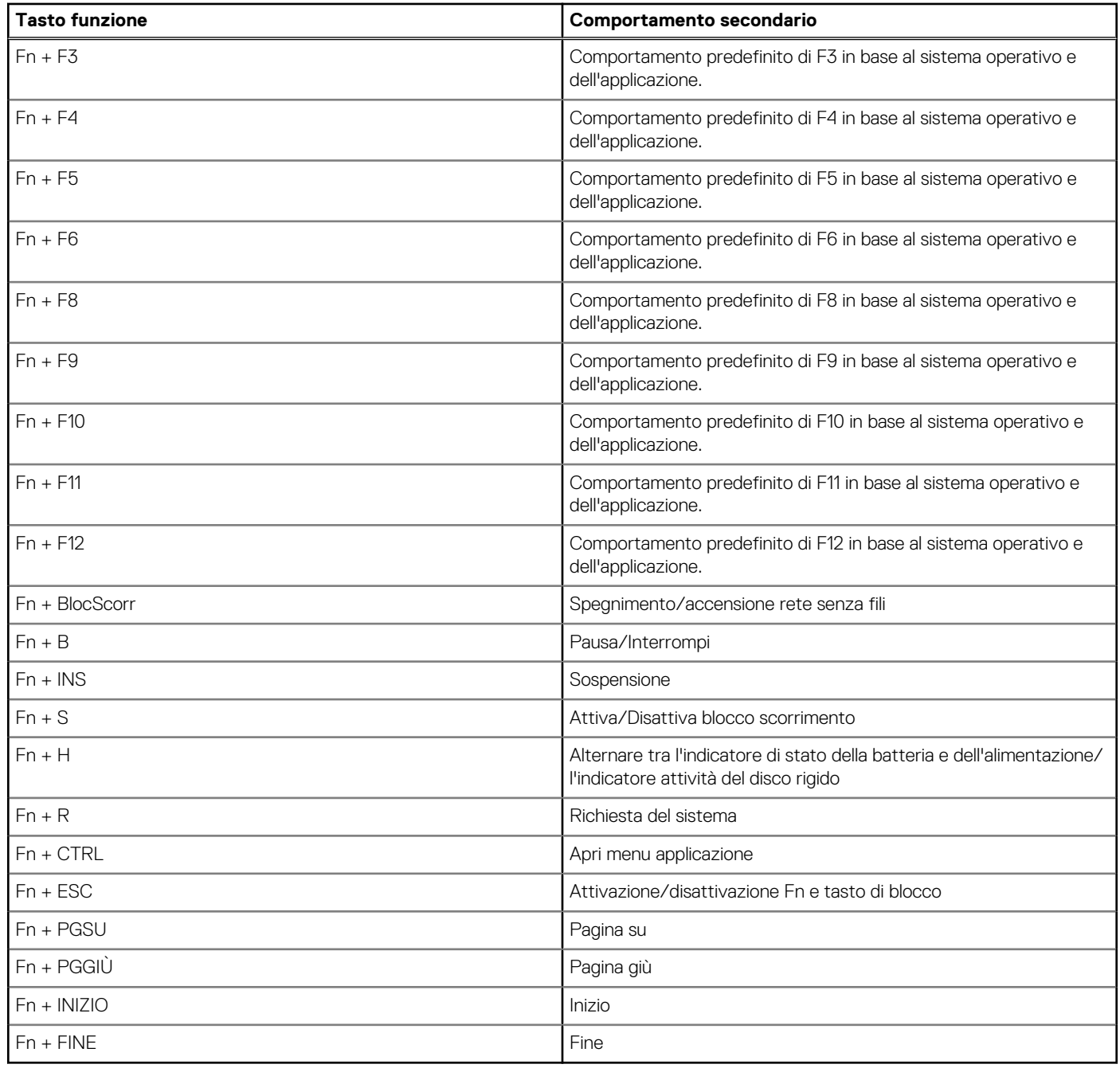

# <span id="page-30-0"></span>**Come ottenere assistenza e contattare Dell**

### Risorse di self-help

È possibile richiedere informazioni e assistenza su prodotti e servizi Dell mediante l'utilizzo delle seguenti risorse self-help:

#### **Tabella 36. Risorse di self-help**

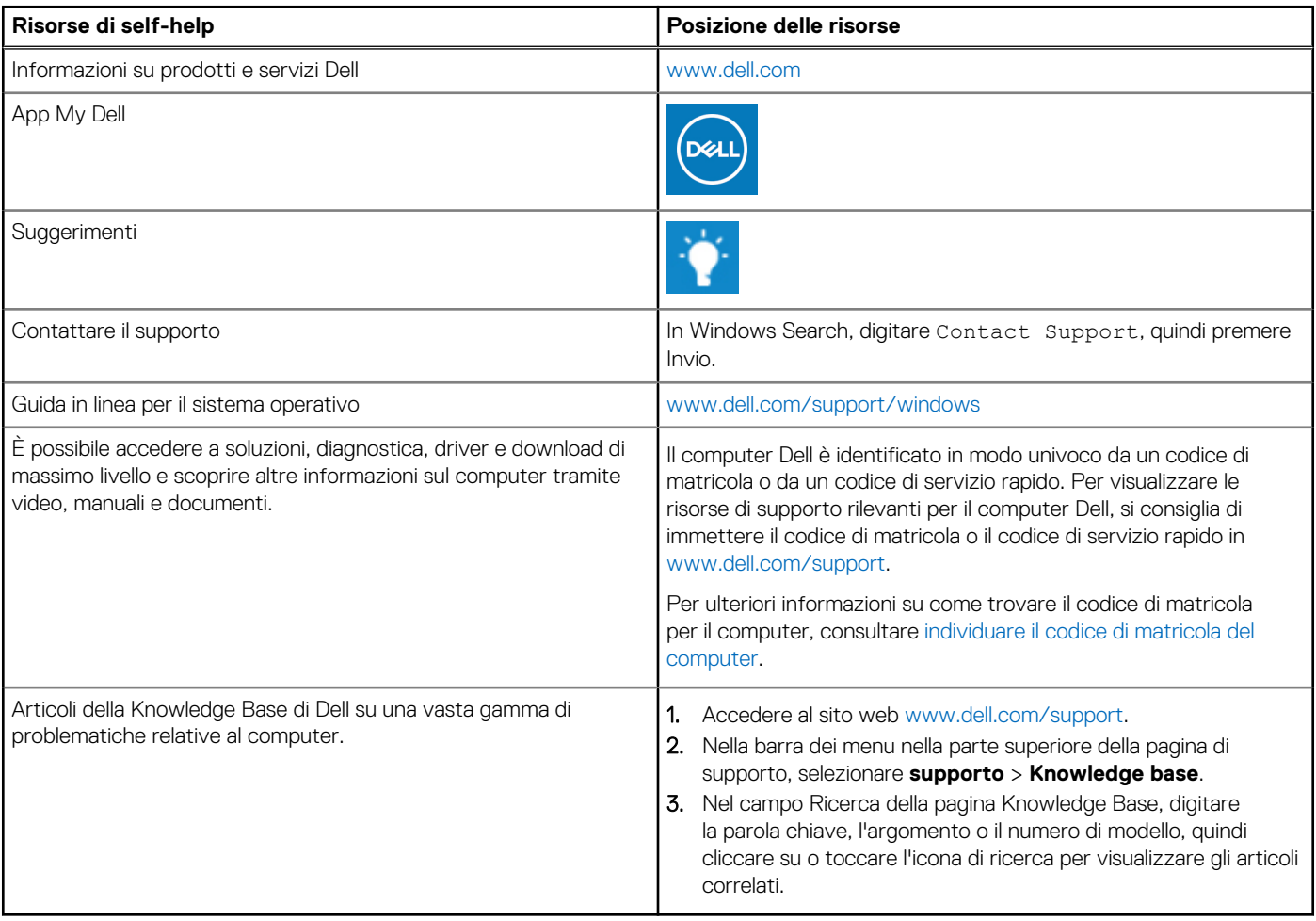

## Come contattare Dell

Per contattare Dell per problemi relativi a vendita, supporto tecnico o assistenza clienti, visitare il sito Web [www.dell.com/contactdell](https://www.dell.com/contactdell). **N.B.:** La disponibilità varia in base al Paese/all'area geografica e al prodotto,e alcuni servizi possono non essere disponibili nel proprio Paese/area geografica.

**N.B.:** Se non si dispone di una connessione Internet attiva, le informazioni di contatto sono indicate sulla fattura di acquisto, sulla distinta di imballaggio, sulla bolla o sul catalogo dei prodotti Dell.